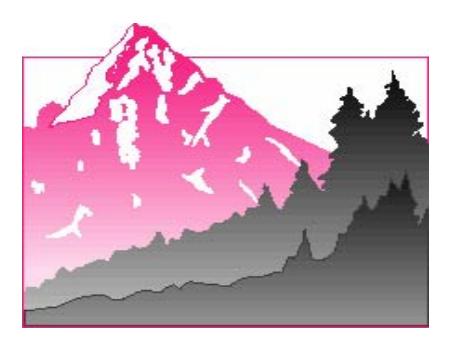

### COLORADO ENGLISH LANGUAGE AQUISITION PROGRAM

# CELApro 2010

# Final

General Research Tape Format

**Technology** CTB/McGraw-Hill Monterey, CA 93940

OCTOBER 30, 2010

# **Table of Contents**

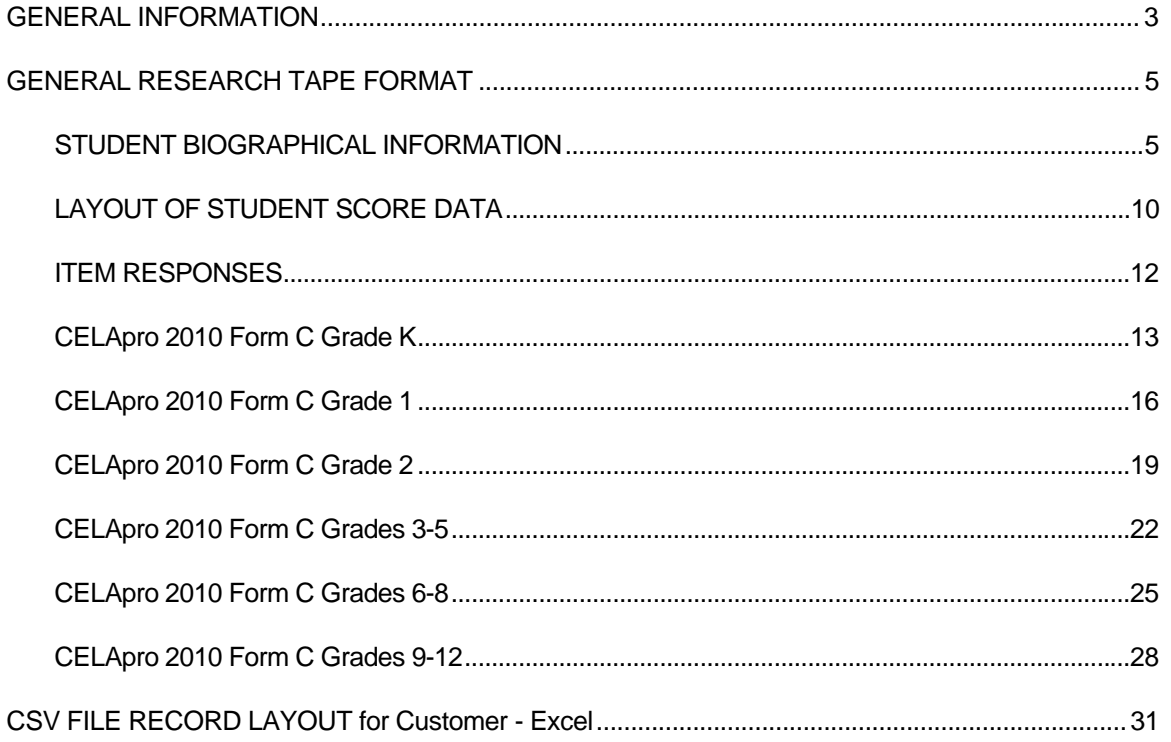

#### **TEST GRADES, LEVELS, AND CONTENT AREAS**

The location of these fields in the student record is as follows.

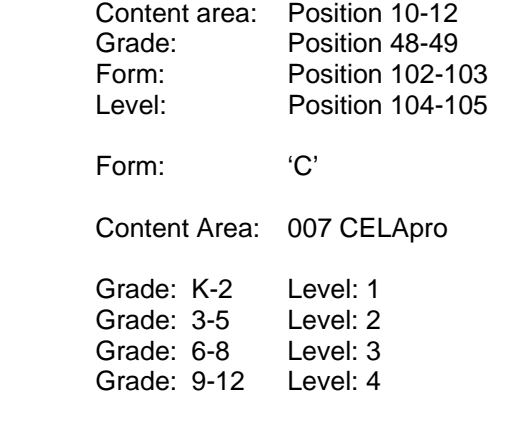

#### **RECORD LENGTH 834 bytes**

#### **SCORE SECTION FIELDS**

- **Scale Score and Number Correct are reported in 3 byte fields.** 
	- o Test Invalidation will be reported as 'INV' in the scale score field for the respective skill area(s).
	- o Omitted tests (no valid responses) will be reported as 'NS ' in the scale score fields for the respective area(s).
	- o Derived/Computed Skills area scores that are not applicable for reporting in the above scenarios will be reported as "N/A" in the scale score field. This status is applicable only for Overall, Comprehension and Oral skill areas.

During the above score conditions, the remaining scores for the respective skill area(s) will be reported as blanks.

- Percent Correct is reported in 5 byte fields, with one decimal place. Ex. 99.1, 0.0, 100.0, etc.
- **Proficiency Levels codes reported will have the following meaning:** 
	- $1 =$ Beginning
	- 2 = Early Intermediate
	- 3 = Intermediate
	- $4$  = Proficient
	- 5 = Advanced

#### **ITEM RESPONSE INFORMATION**

The item responses will be reported in the book item order. Each item is represented by a byte that contains one of the following, and will follow the sequence as outlined below. The item responses will be reported even if the student test was not scored/not reported for reasons stated above in the score section.

#### **Multiple Choice (MC) Item Contents and Meaning**

Blank Omit

- Multiple Mark
- 1 Wrong, Response position 1 marked
- 2 Wrong, Response position 2 marked
- 3 Wrong, Response position 3 marked
- 4 Wrong, Response position 4 marked
- A Right, Response position 1 marked<br>B Right, Response position 2 marked
- Right, Response position 2 marked
- C Right, Response position 3 marked
- D Right, Response position 4 marked

#### **Constructed Response (CR) Item Condition Codes**

- A Blank, no response
- B Insufficient to score
- C In another language
- D Same as previous response
- E Off Topic

#### **Dichotomous Constructed Response (DCR) Items**

Dichotomous Constructed Response Items are those for which the student response is correct, incorrect, or there is no response.

#### **STUDENT NAME & STUDENT ID**

The Student Name and the Student Ids (State & District) will be reported in the GRT.

- If a barcode was used and if a longer name was provided in the Precode file
	- o The Student Name will be reported as follows Last Name (20 bytes), First Name (9 bytes) and Middle Initial (1 byte).
	- o The District ID (LASID) will be reported in the UDD area (14-23)
- If a barcode was NOT used, student name will come from the test books
	- o The Student Name will be reported as follows Last Name (11 bytes), First Name (6 bytes) and Middle Initial (1 byte)
	- o The District ID (LASID) will be NOT be reported in the UDD

#### **The following fields have changes:**

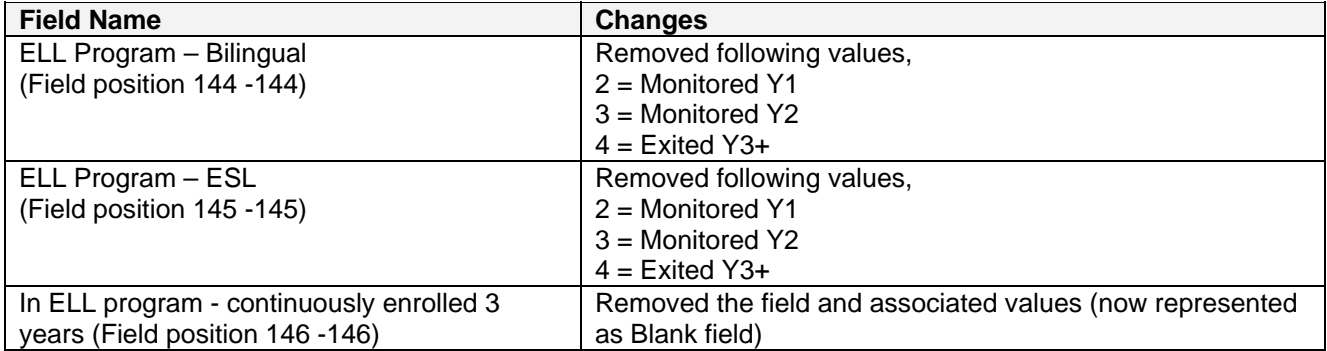

#### **The following item(s) will appear in the GRT but they are suppressed for 'scoring' purposes:**

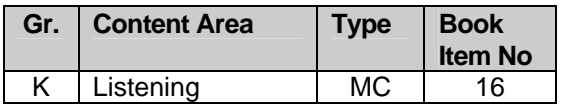

## GENERAL RESEARCH TAPE FORMAT

#### STUDENT BIOGRAPHICAL INFORMATION

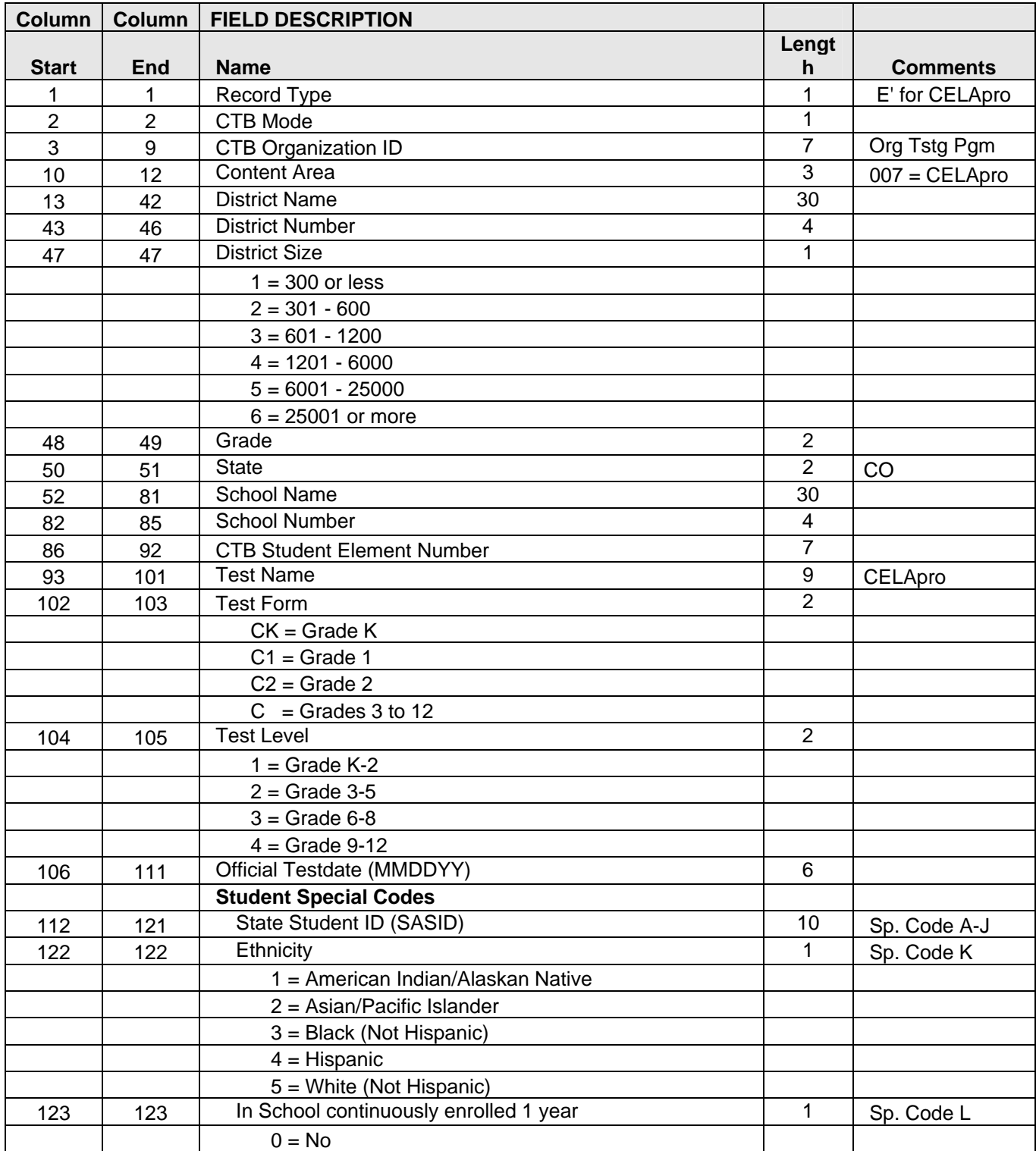

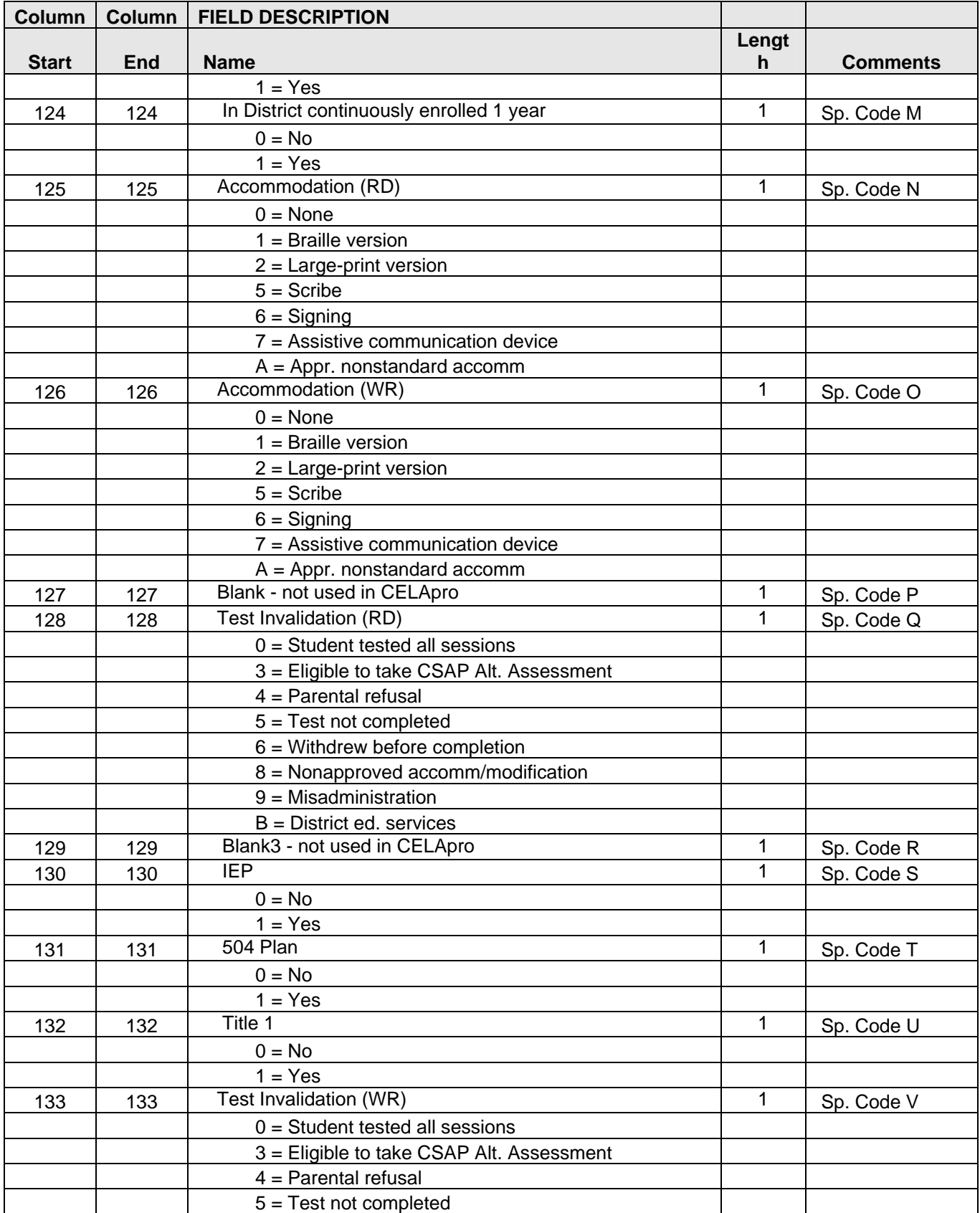

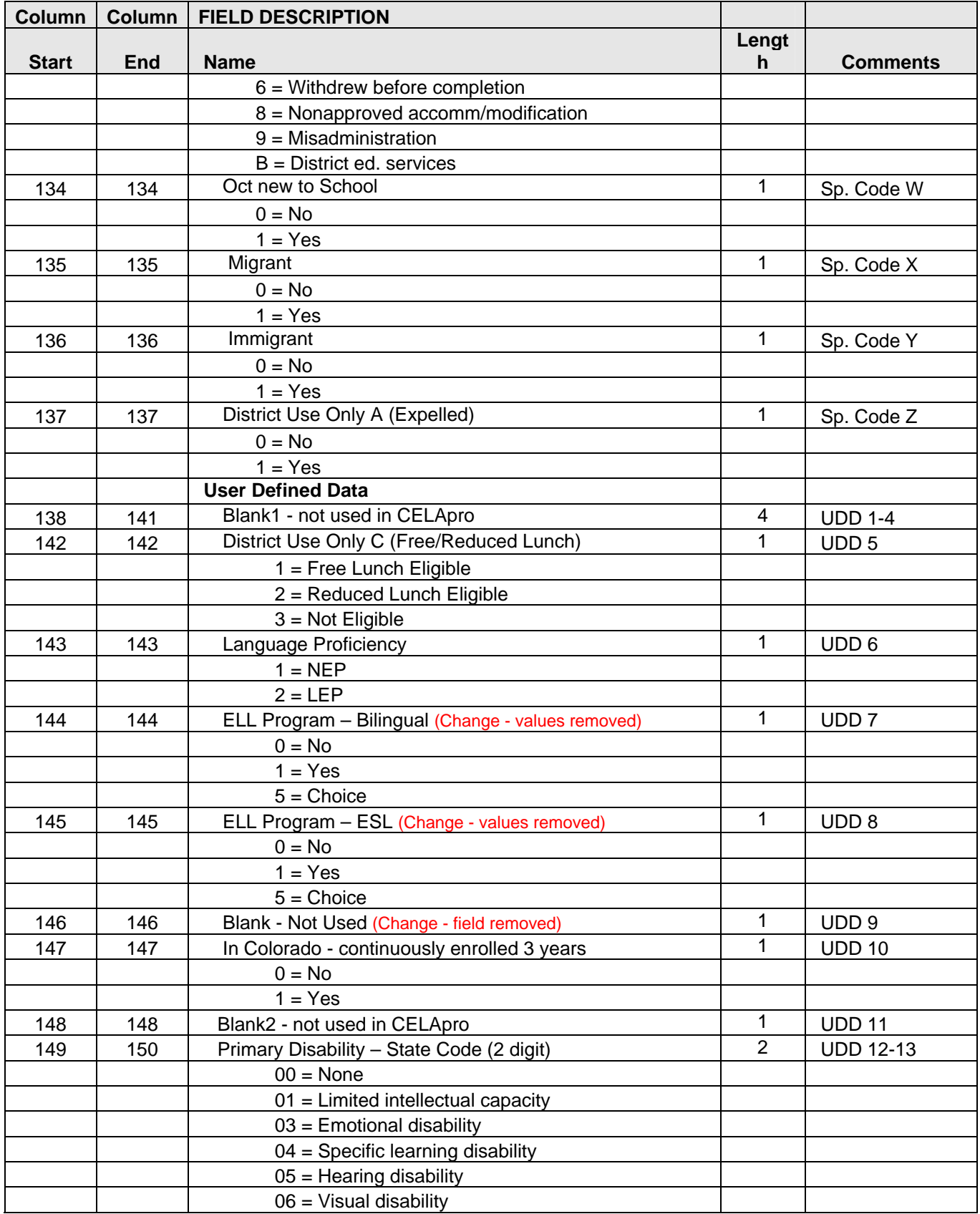

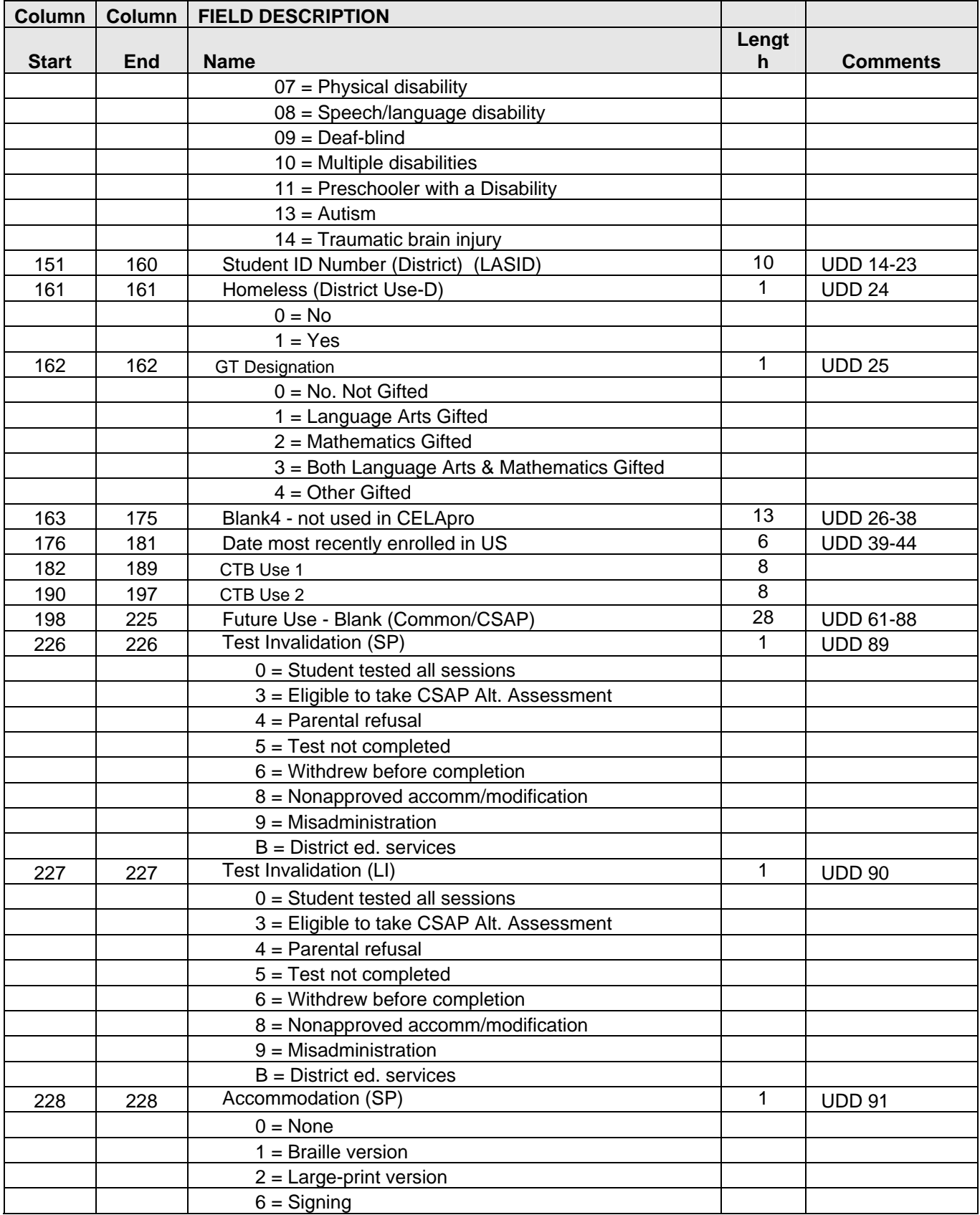

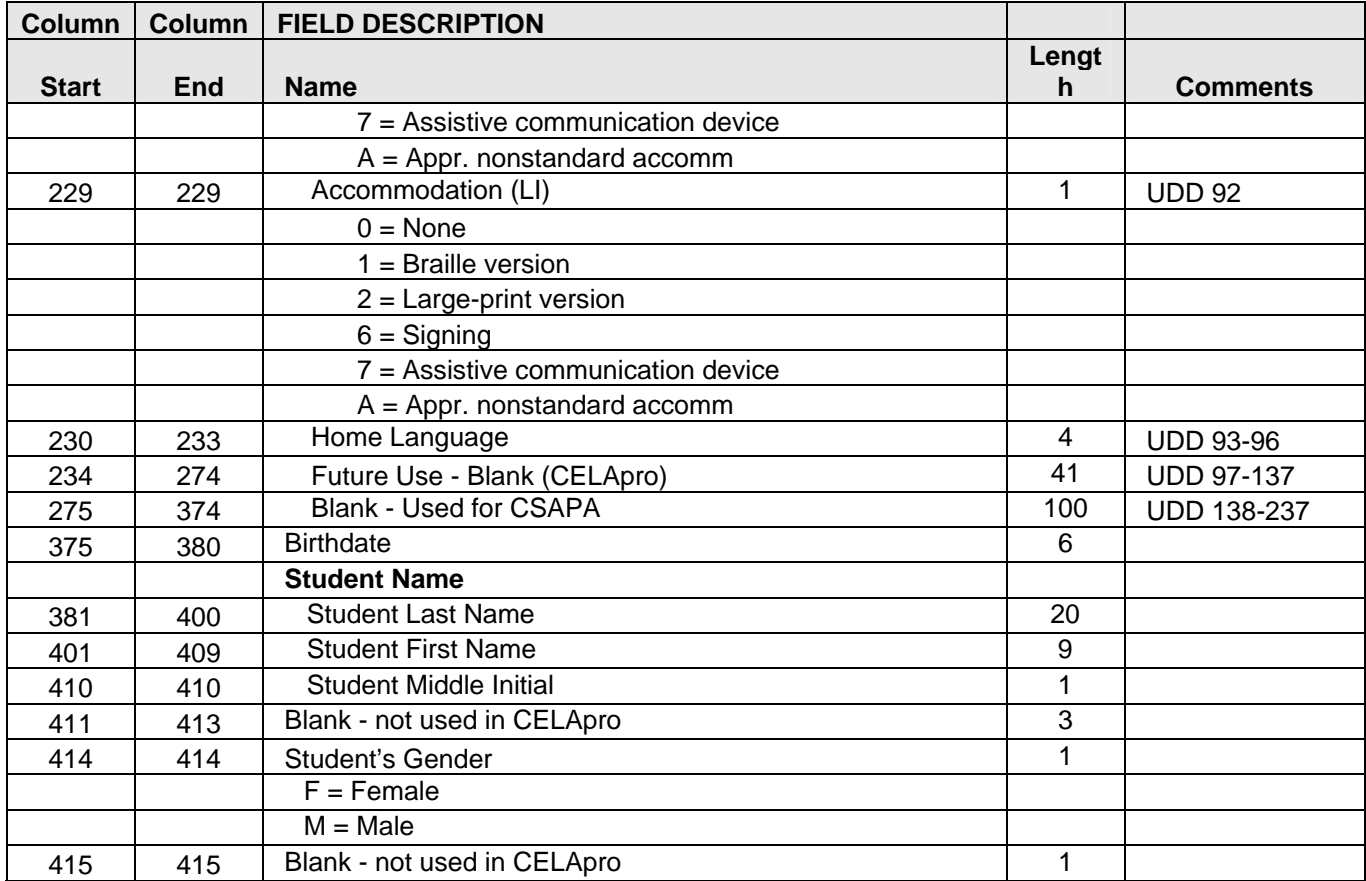

### LAYOUT OF STUDENT SCORE DATA

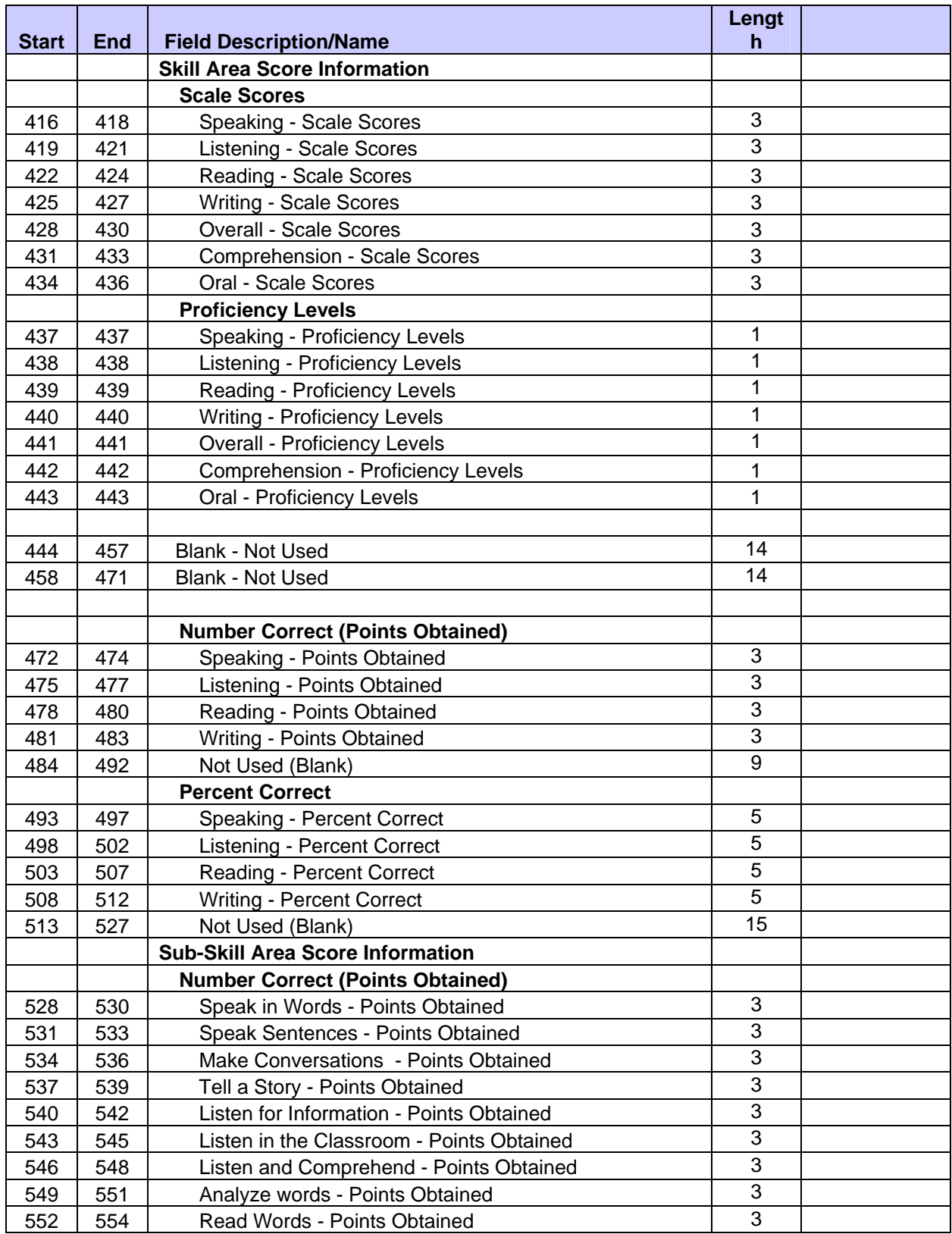

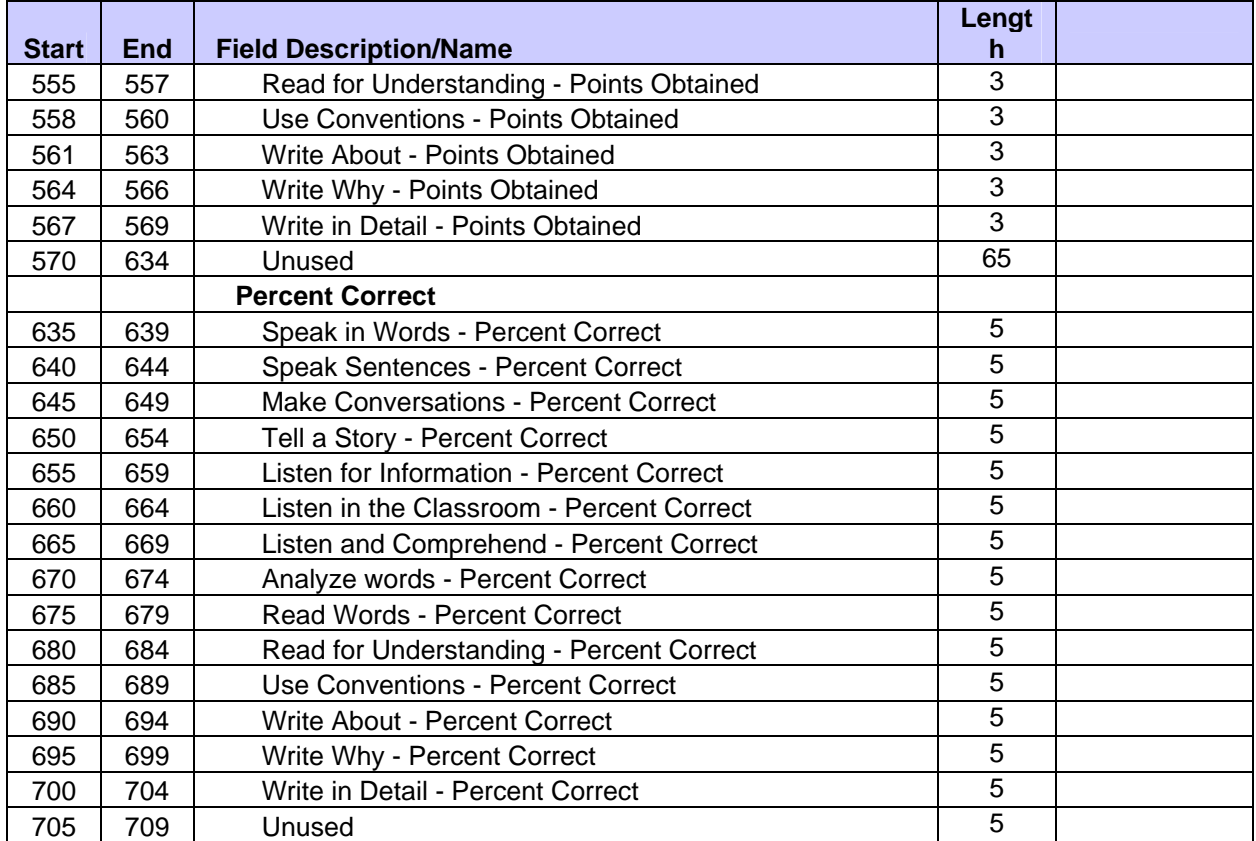

#### ITEM RESPONSES

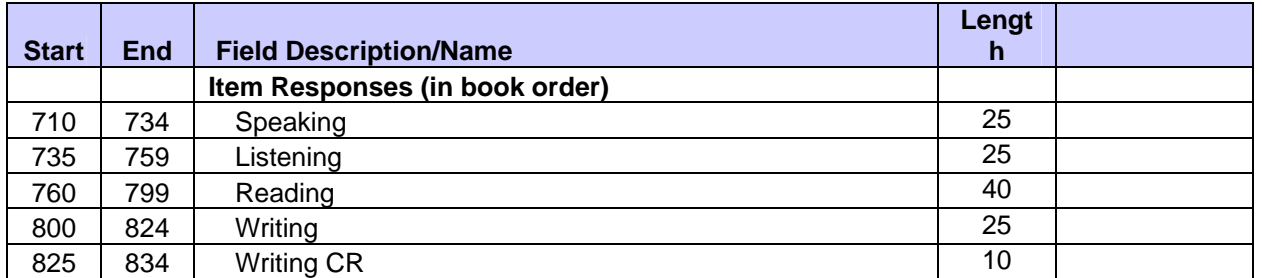

The following table shows the number of items by item type and test session.

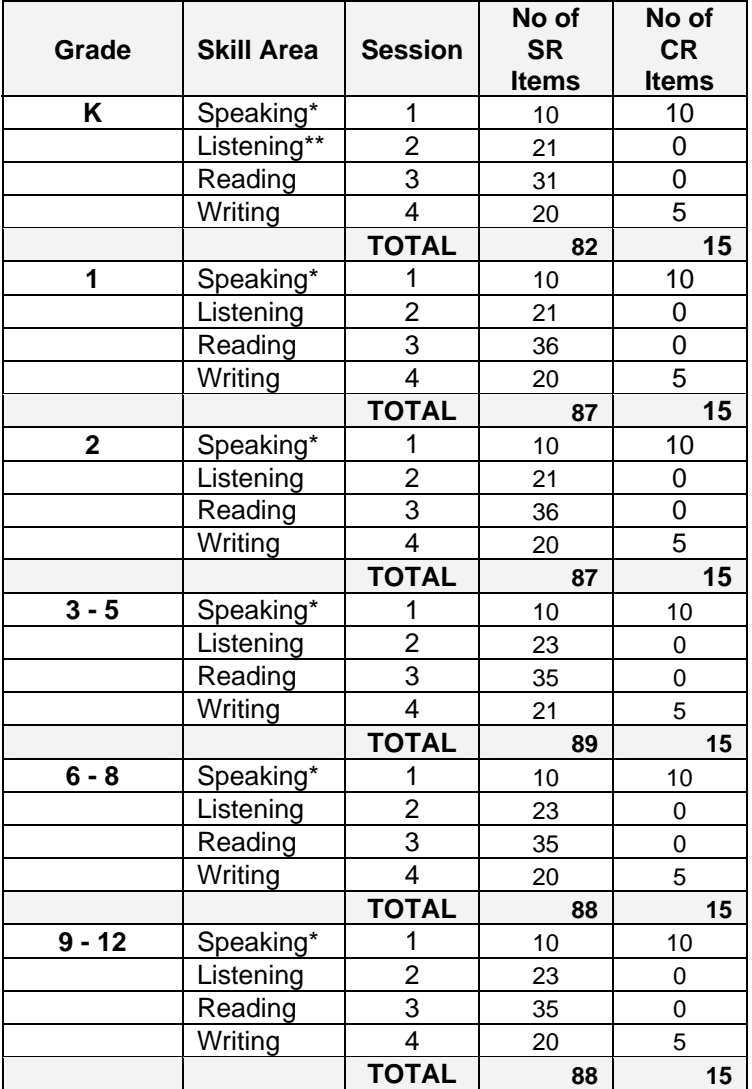

Speaking\*  $\rightarrow$  there are 20 Speaking items: 10 DCR items and 10 CR Items.

Listening\*\*  $\rightarrow$  There are item(s) which will appear in the GRT but is suppressed for scoring purposes.

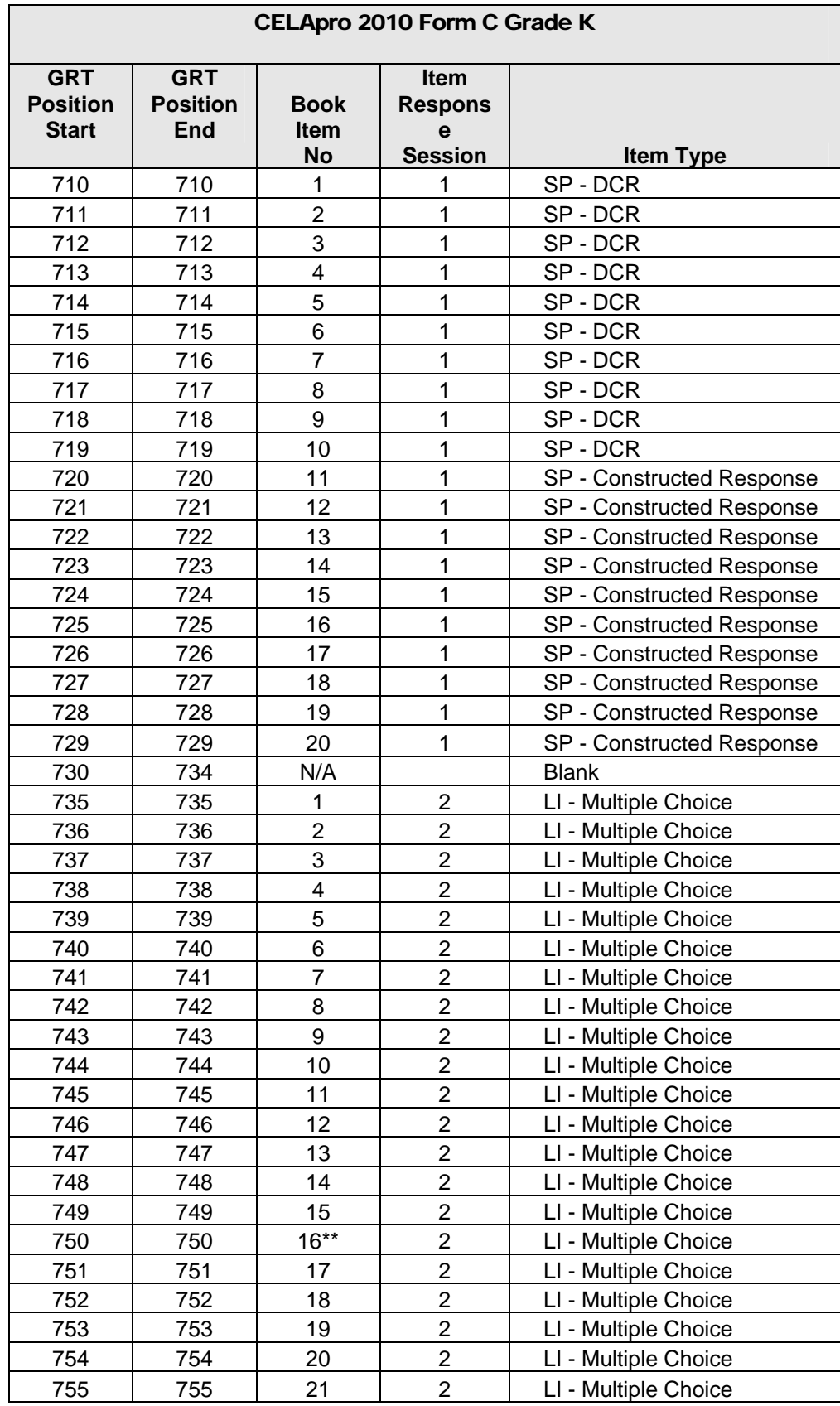

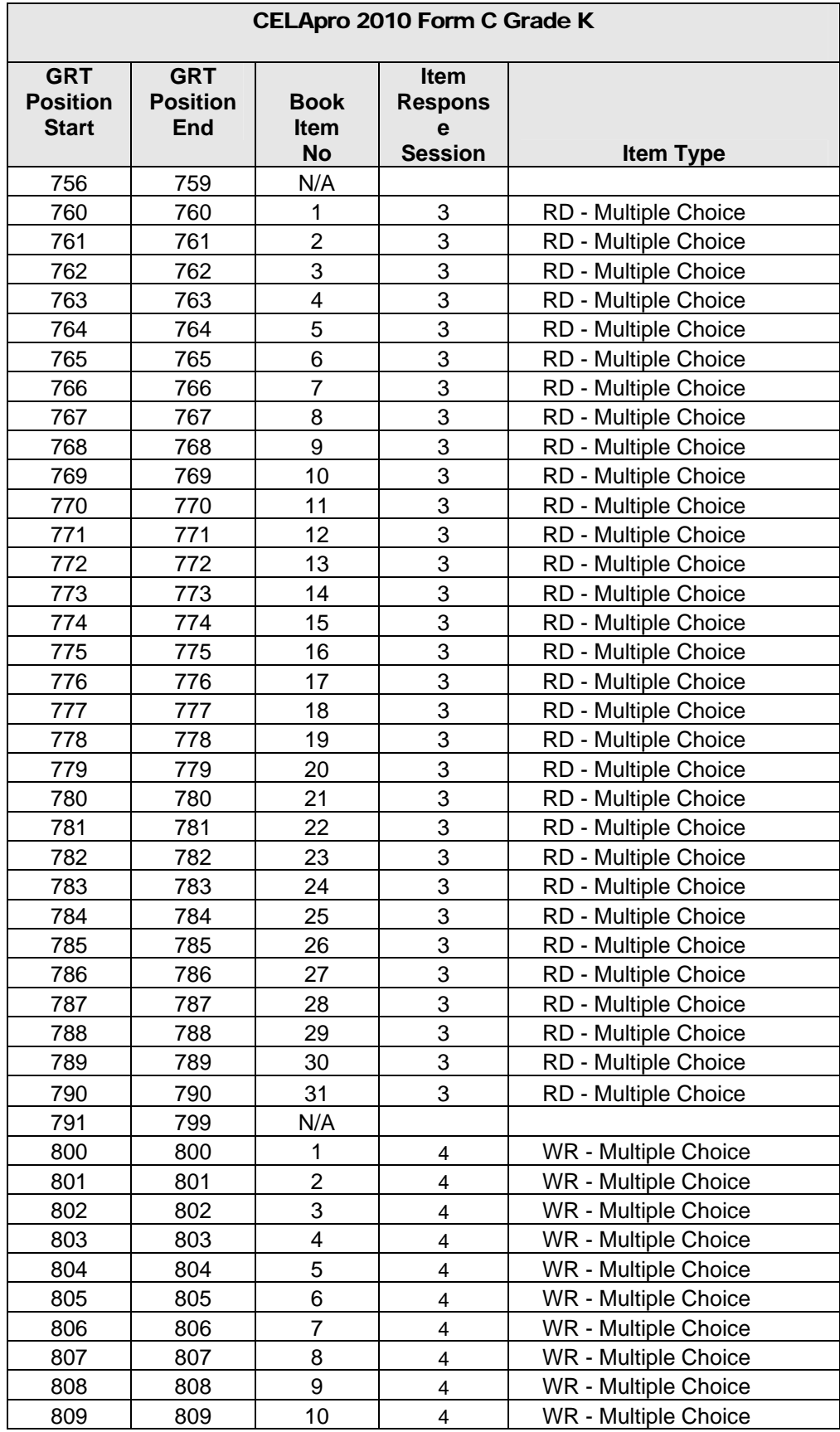

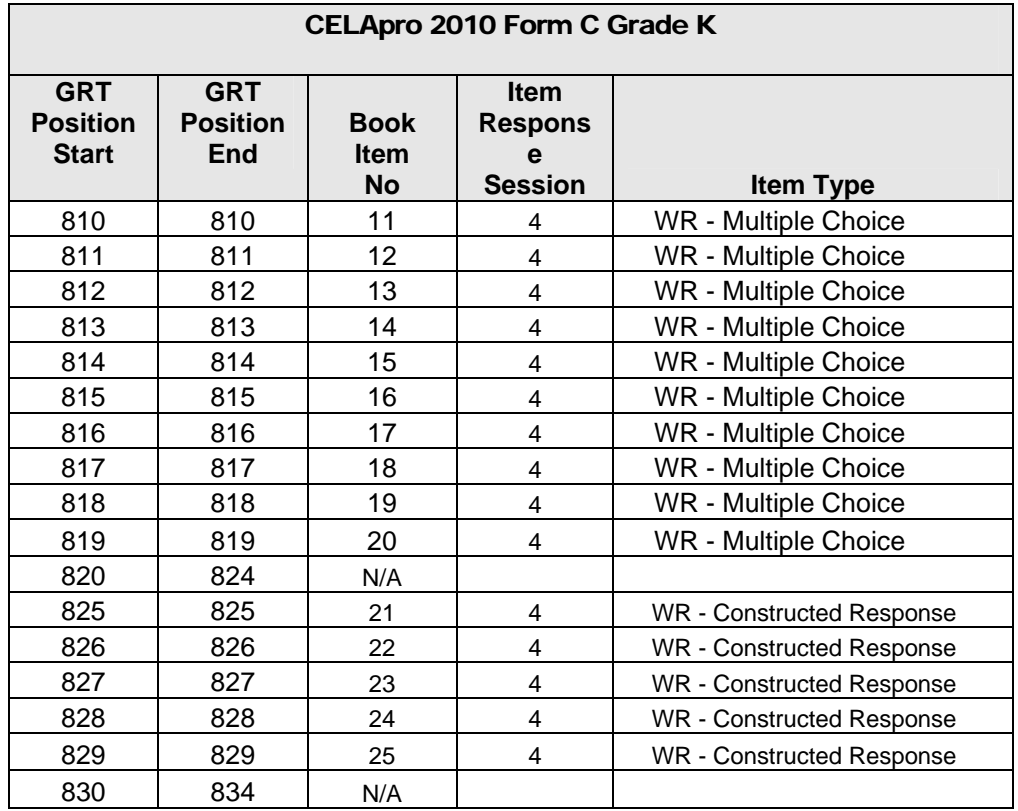

\*\* Please note that this item will appear in the GRT but is suppressed for scoring purposes.

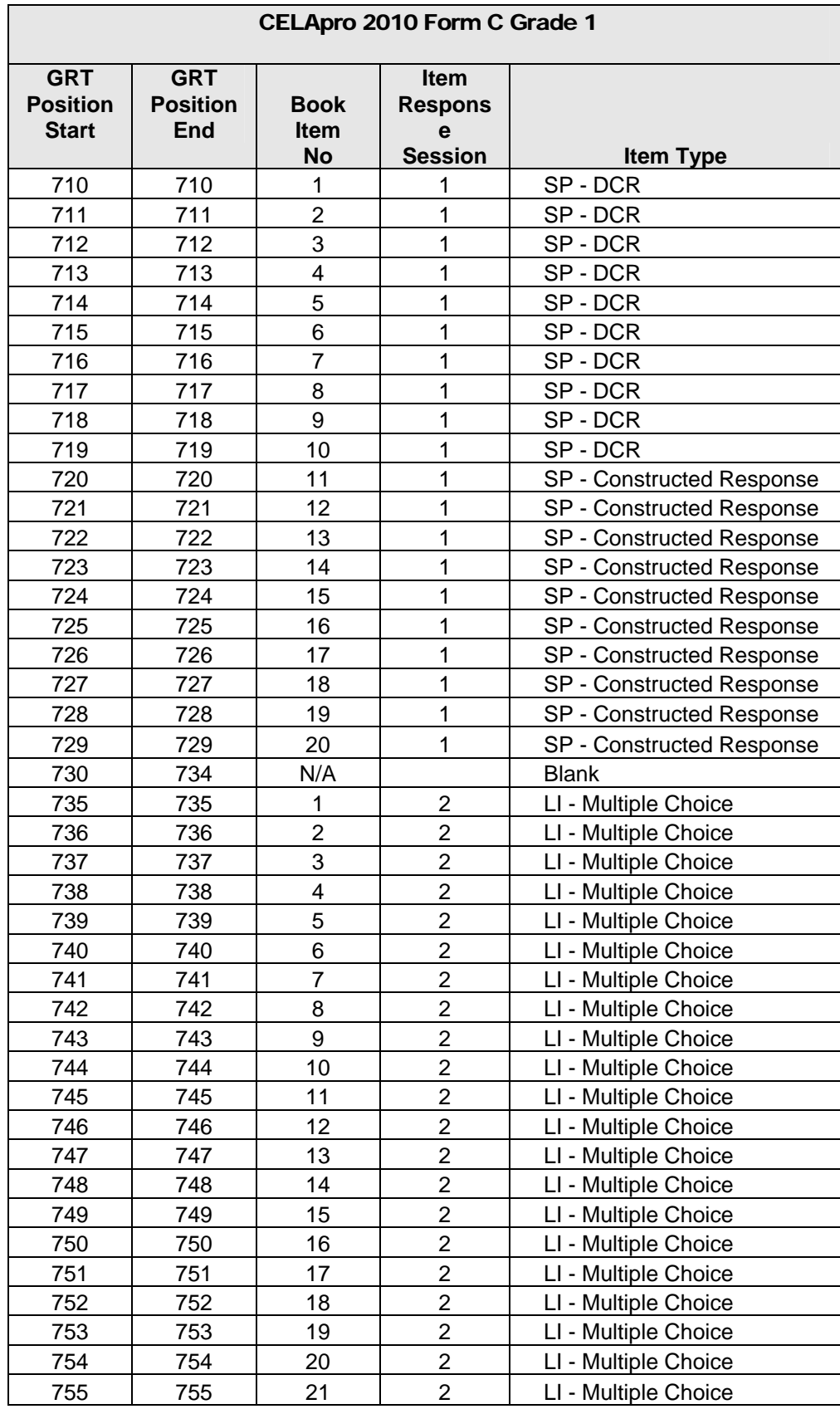

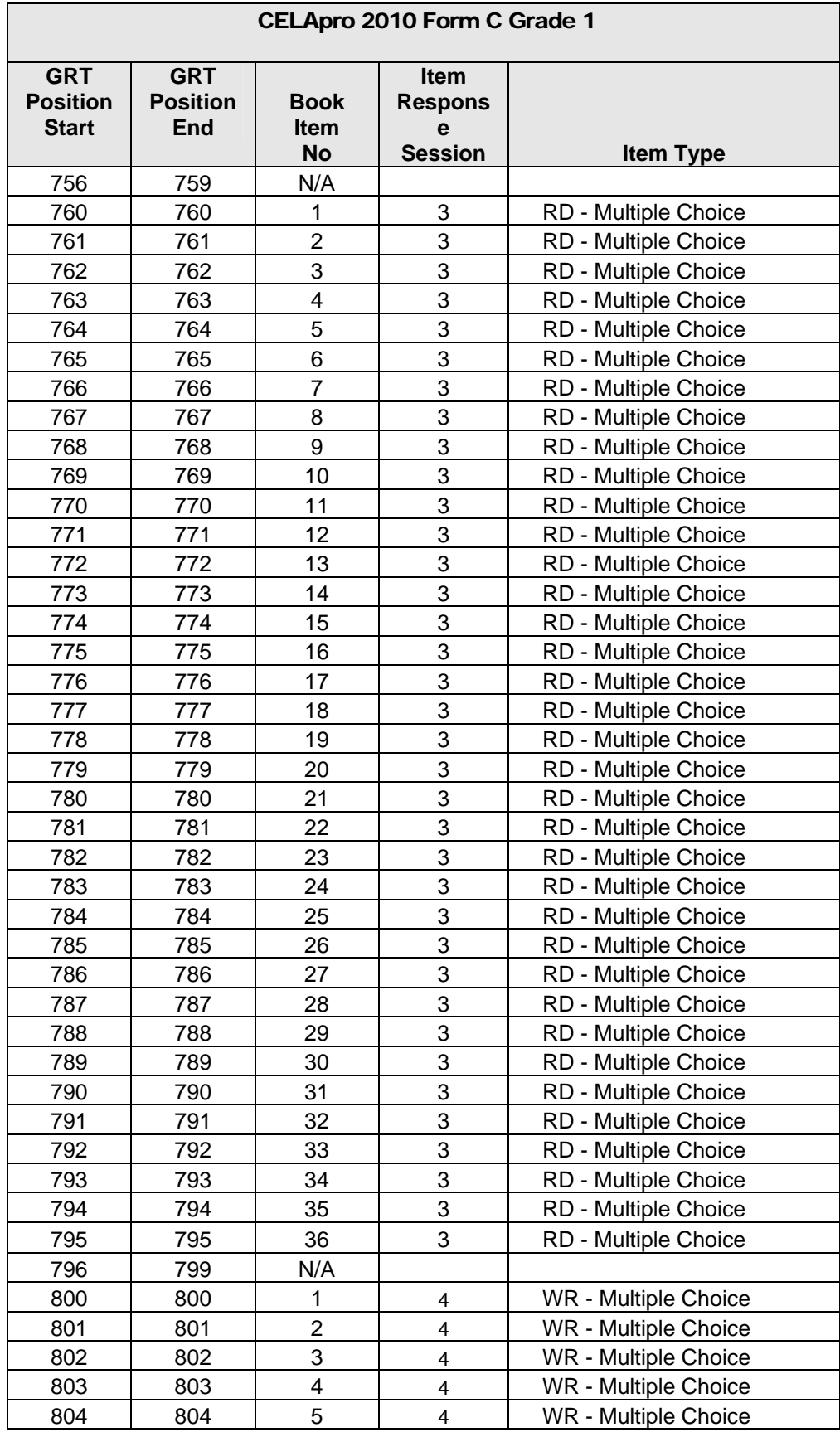

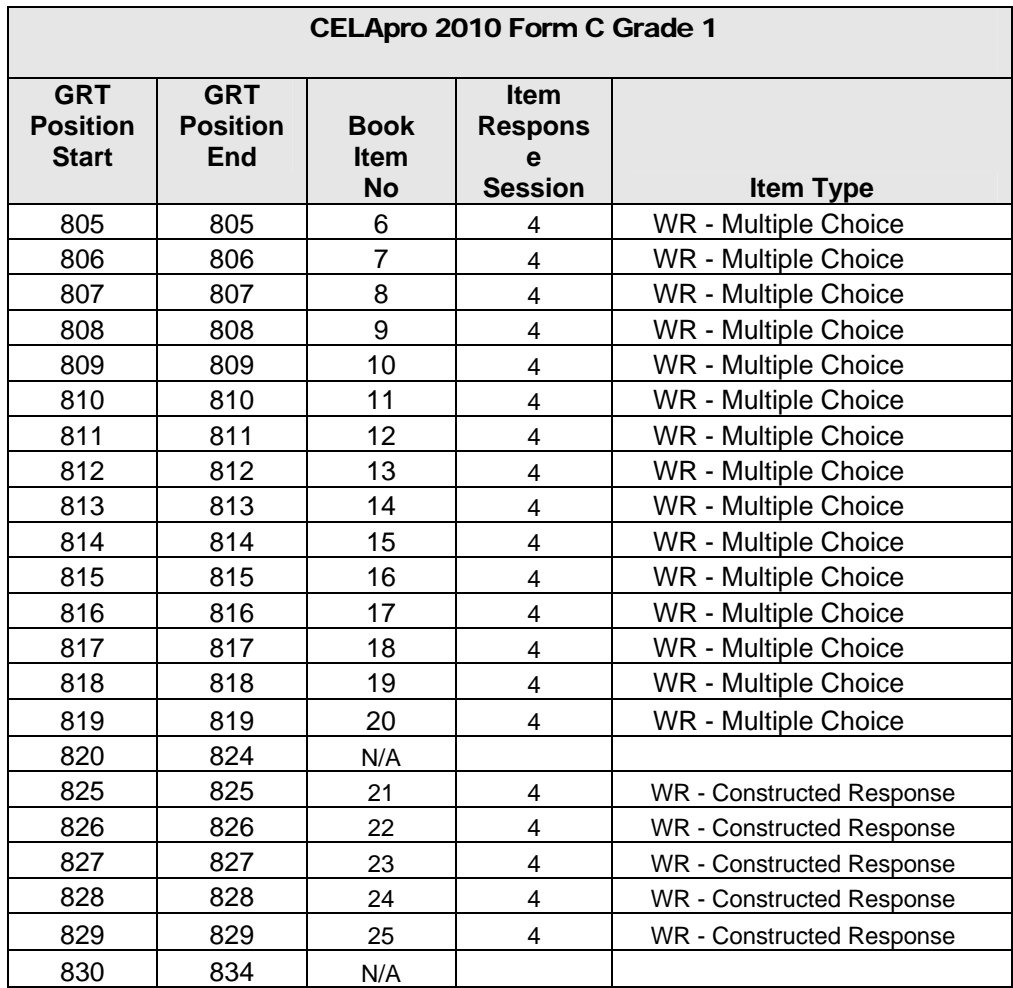

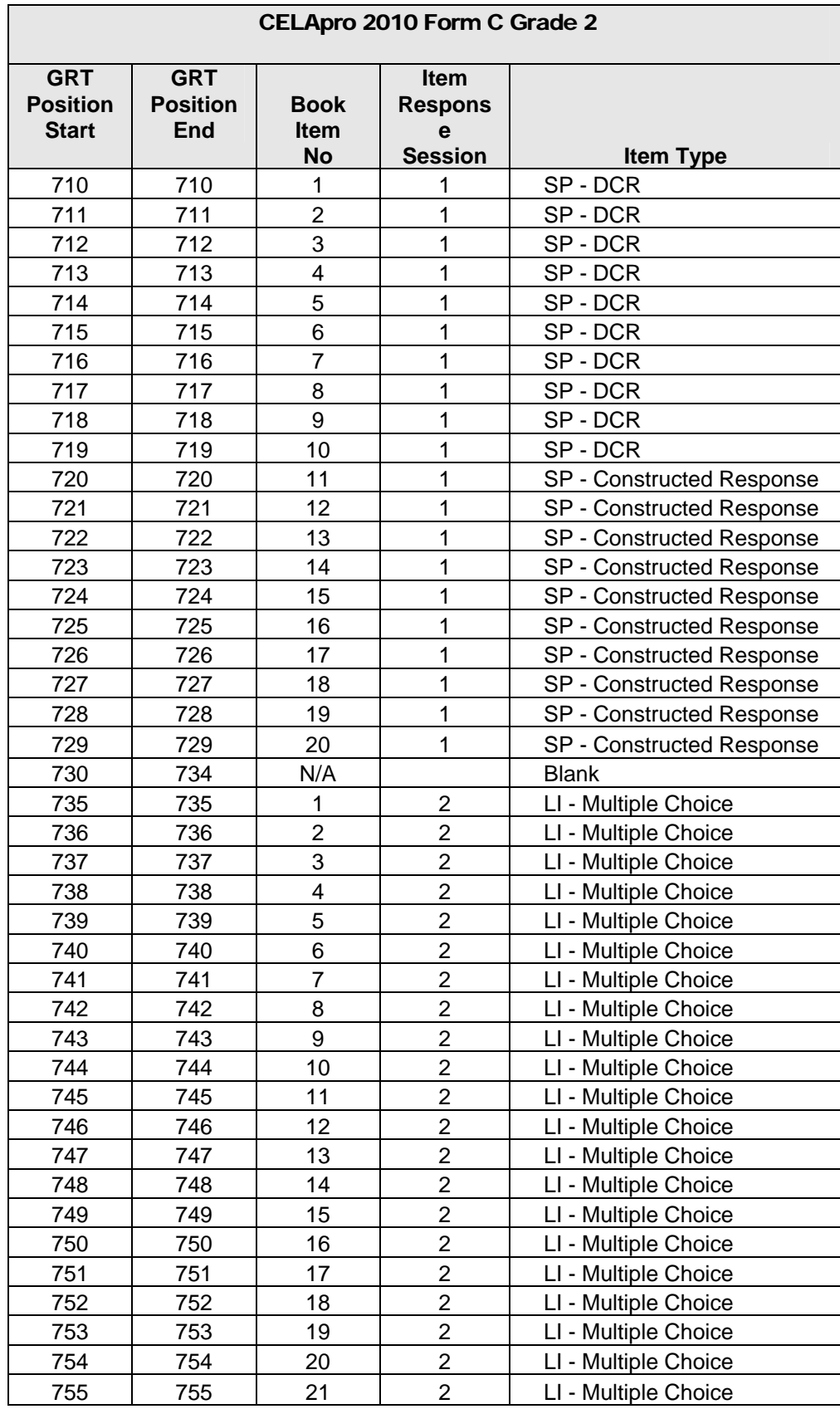

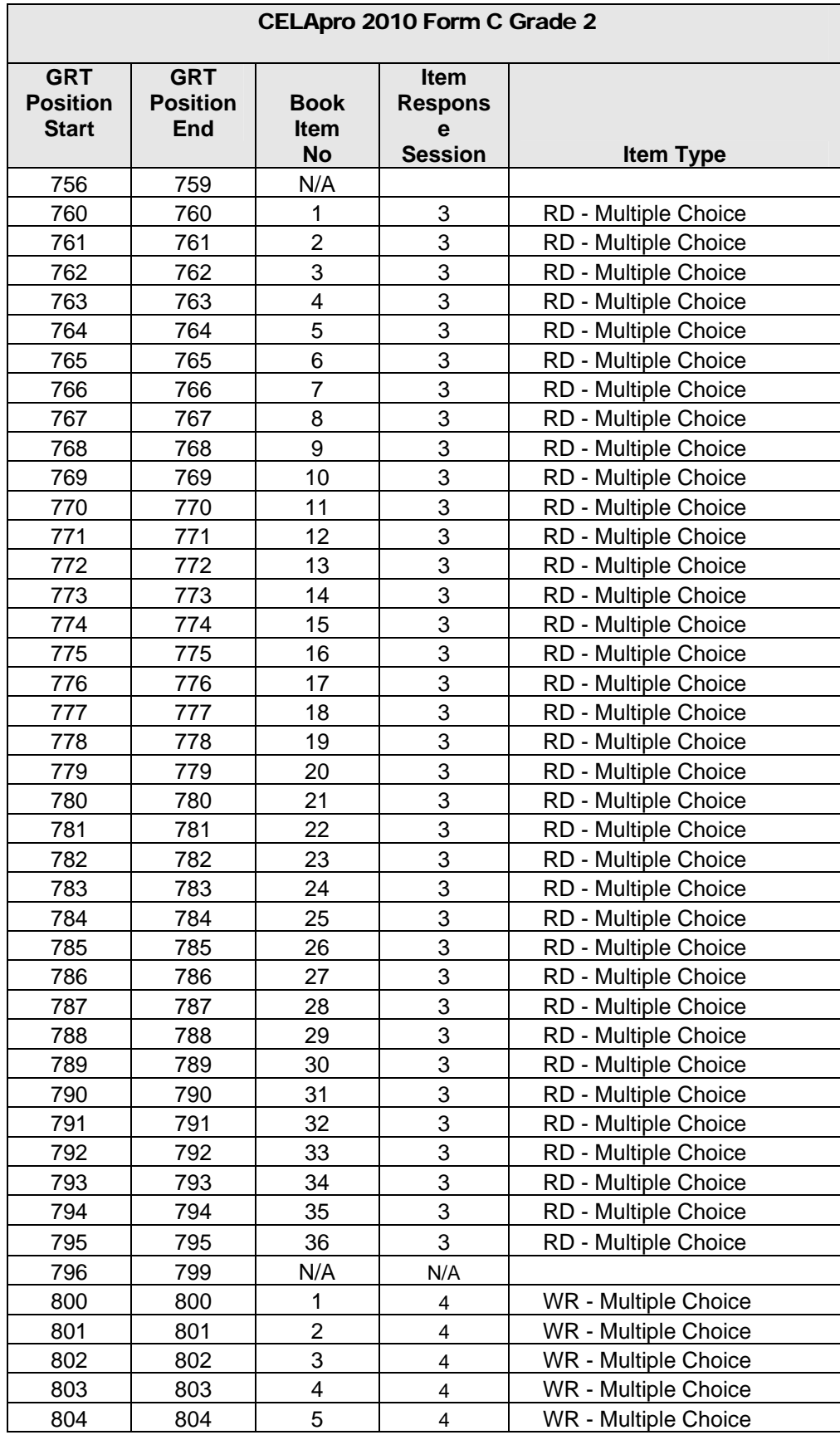

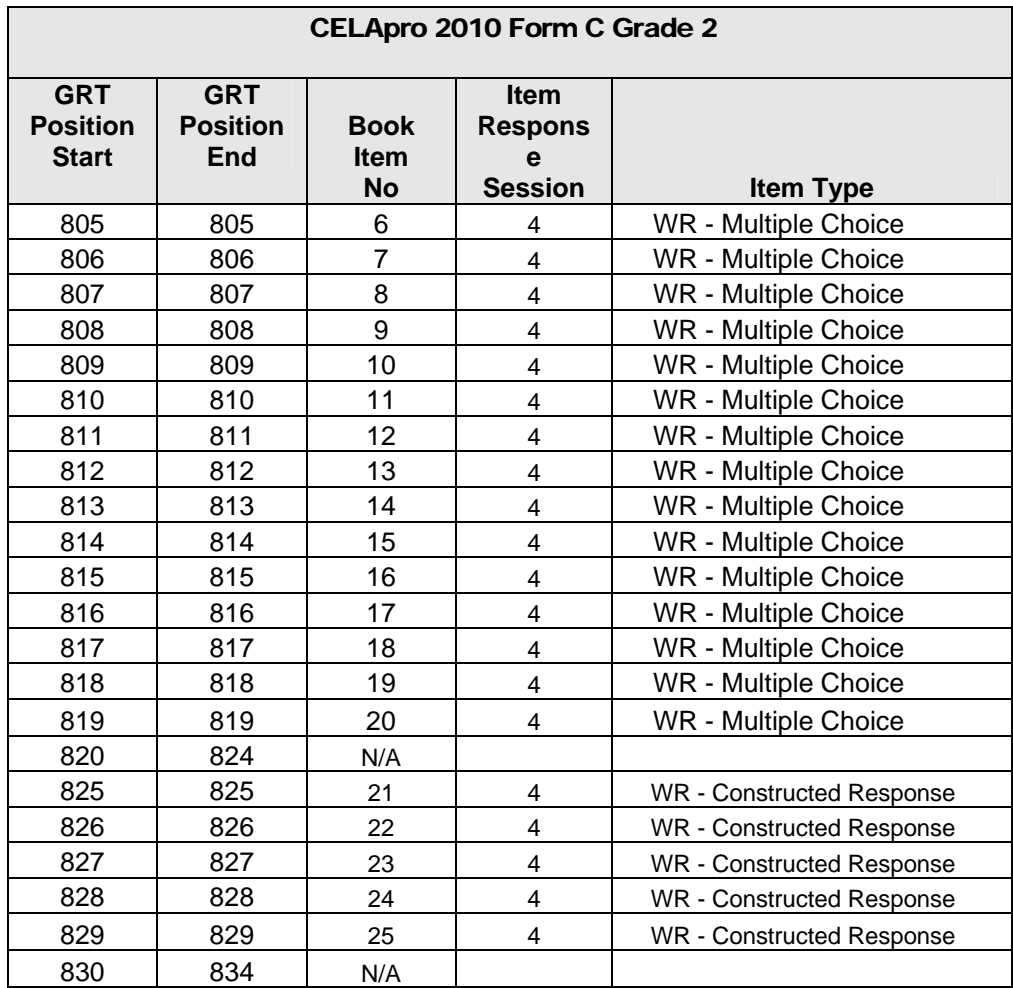

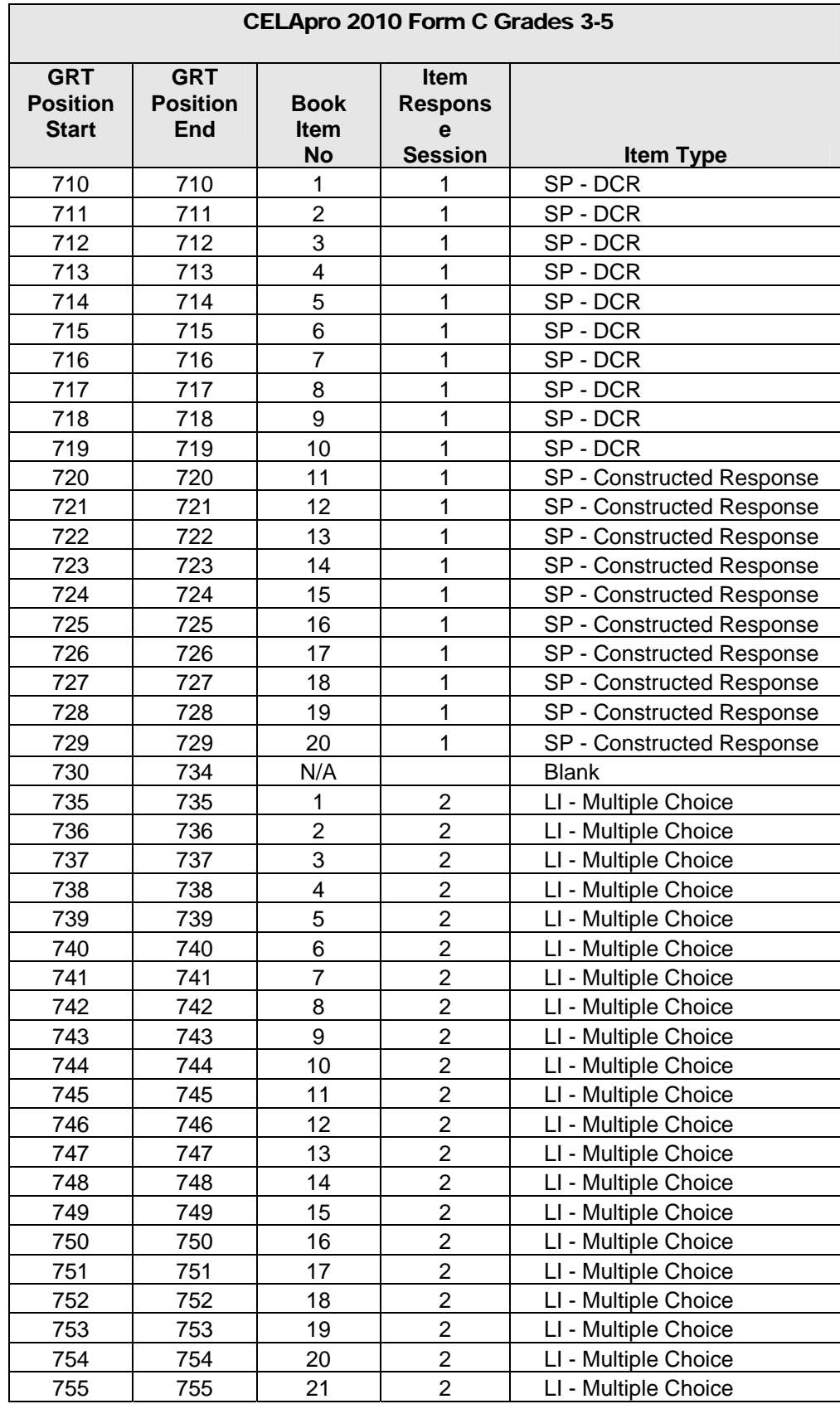

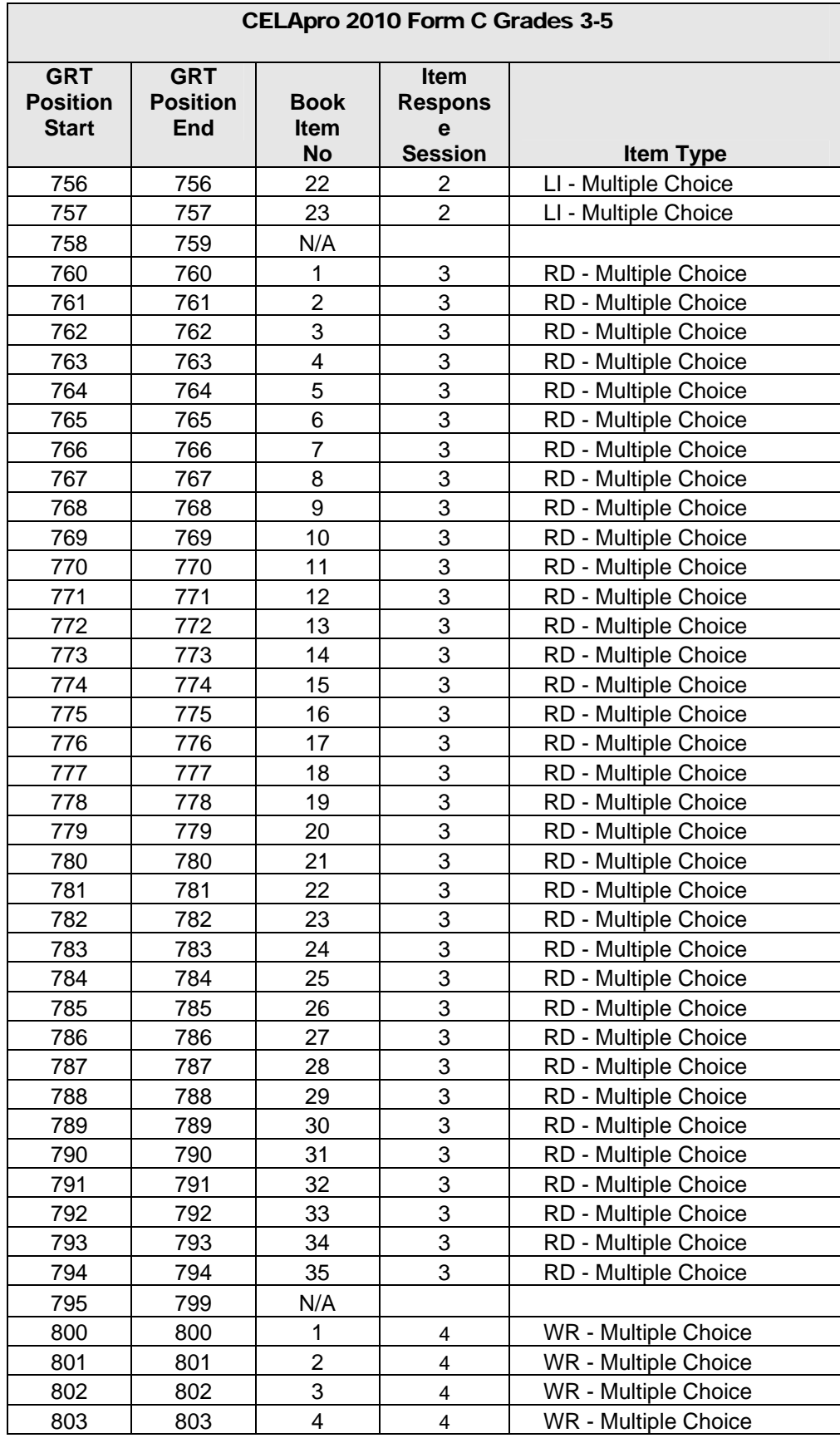

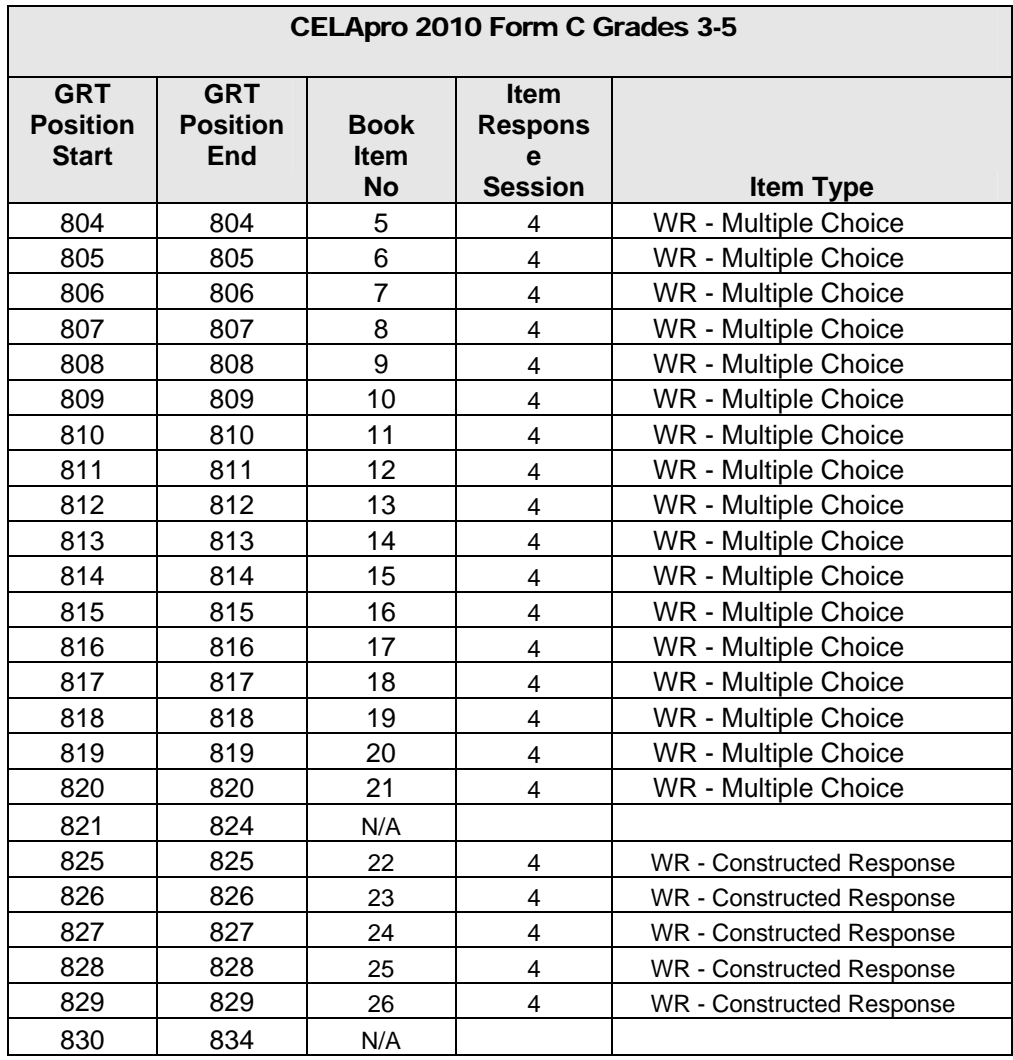

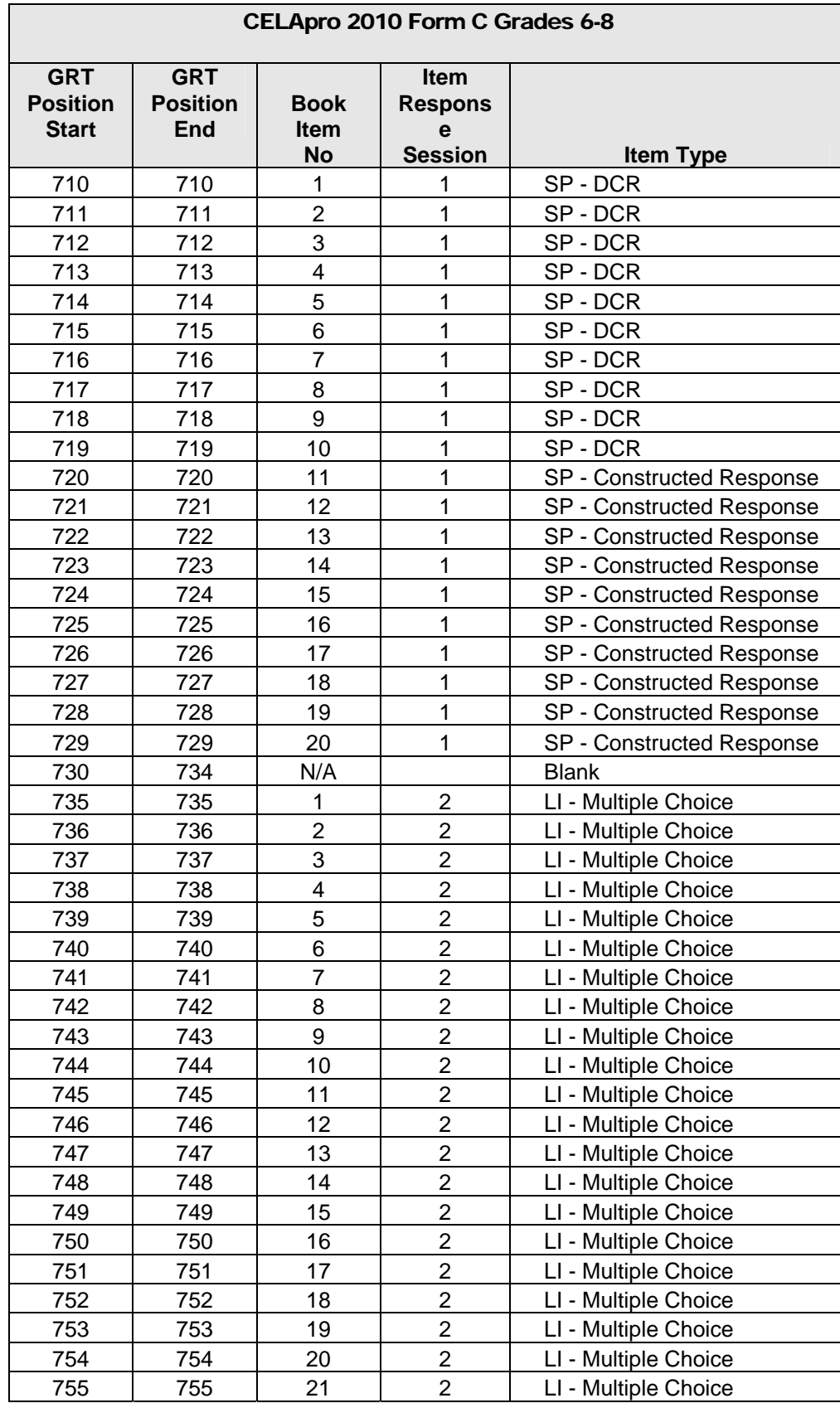

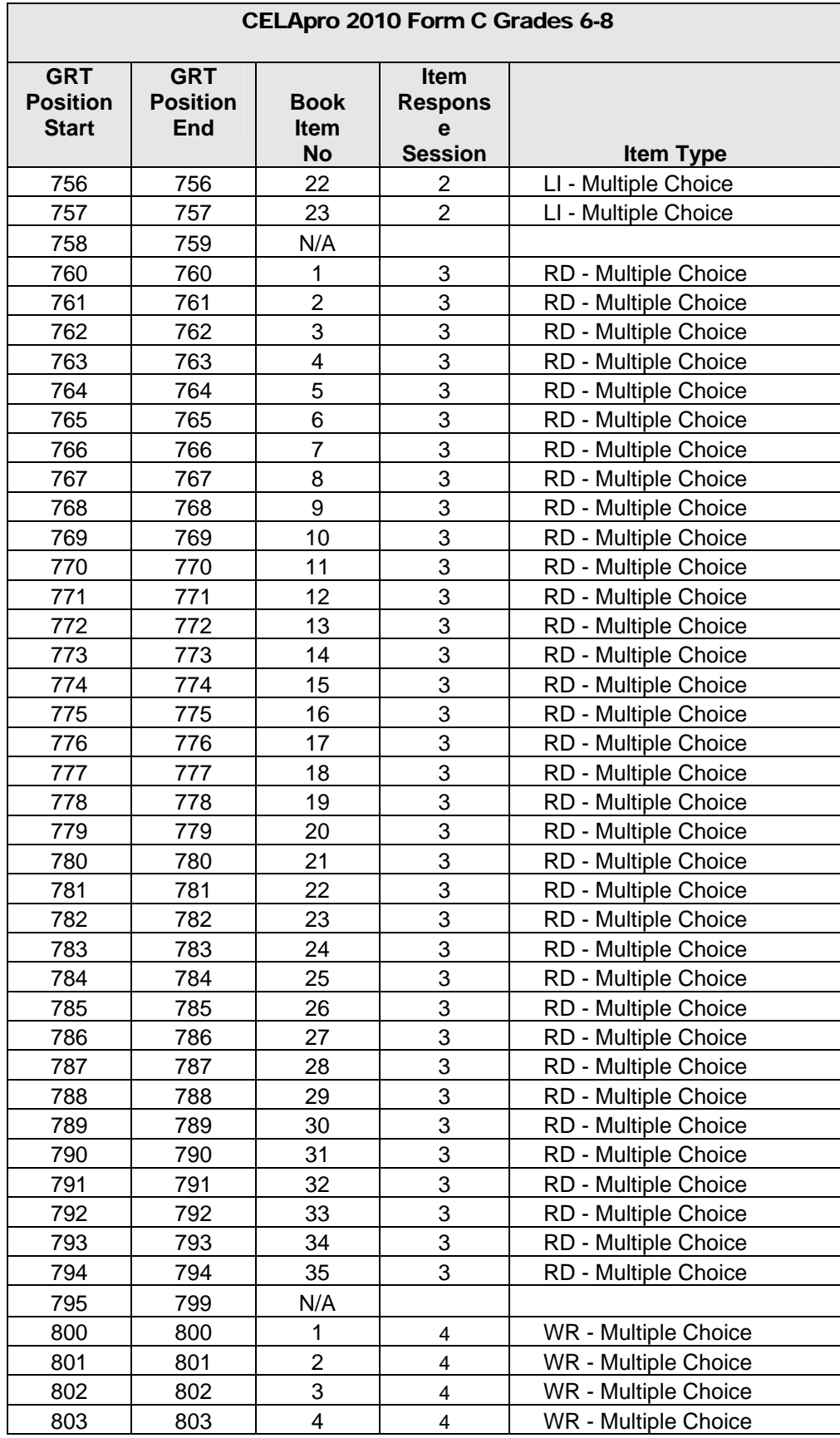

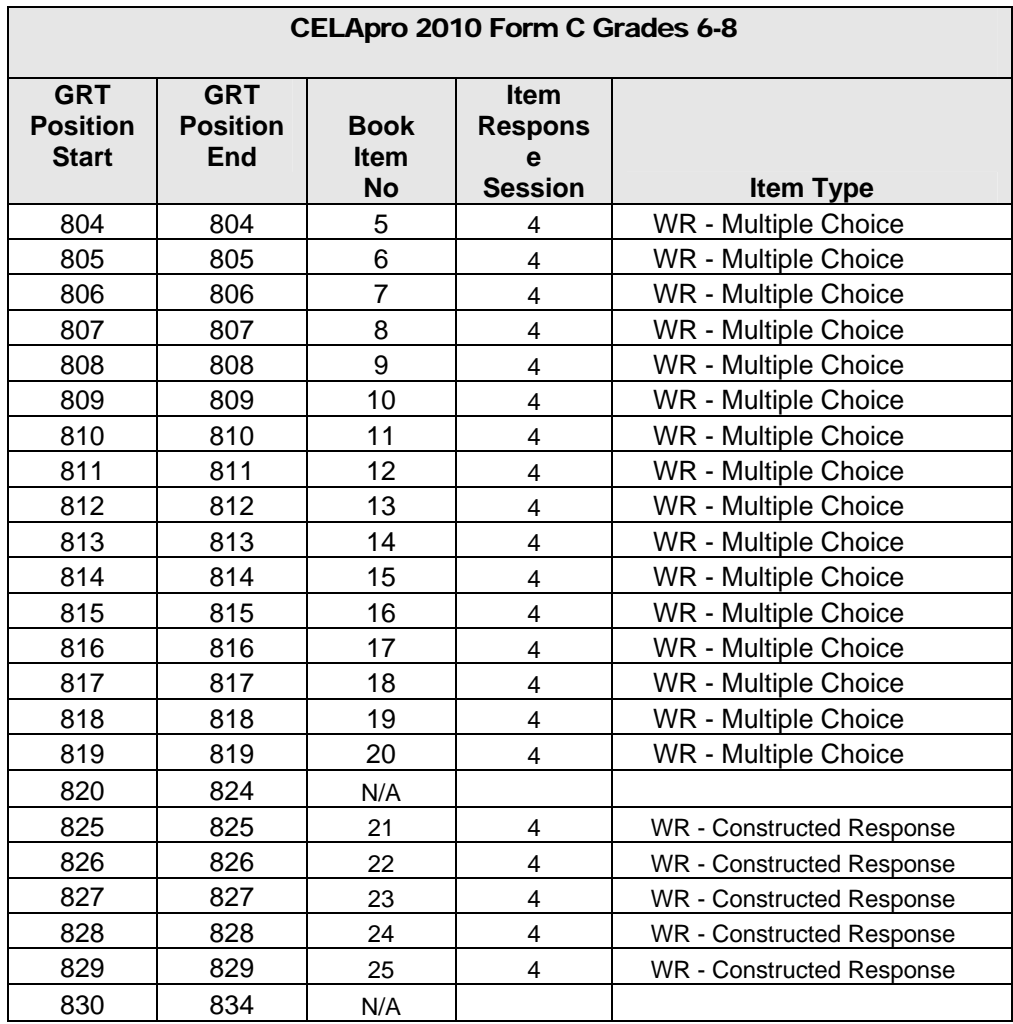

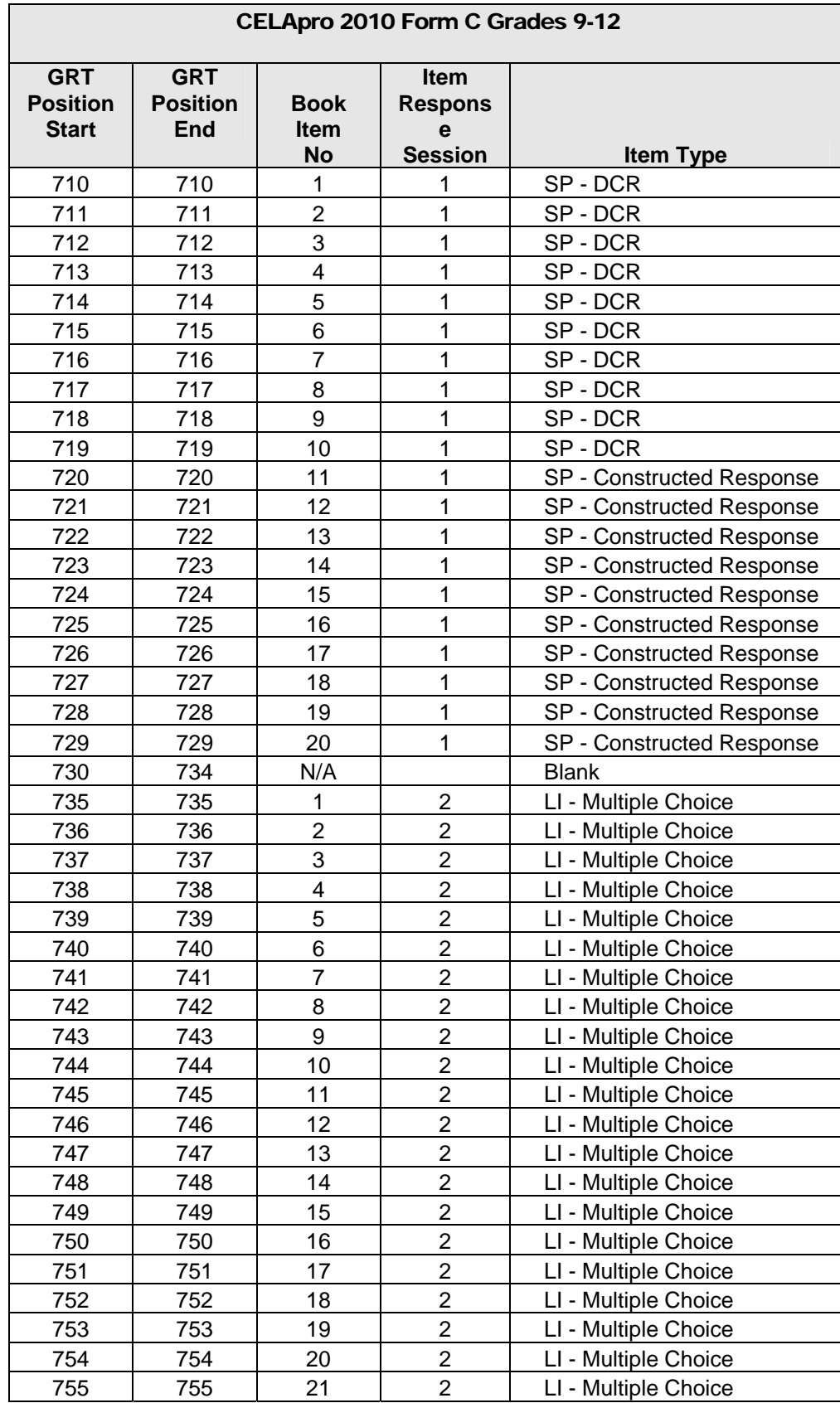

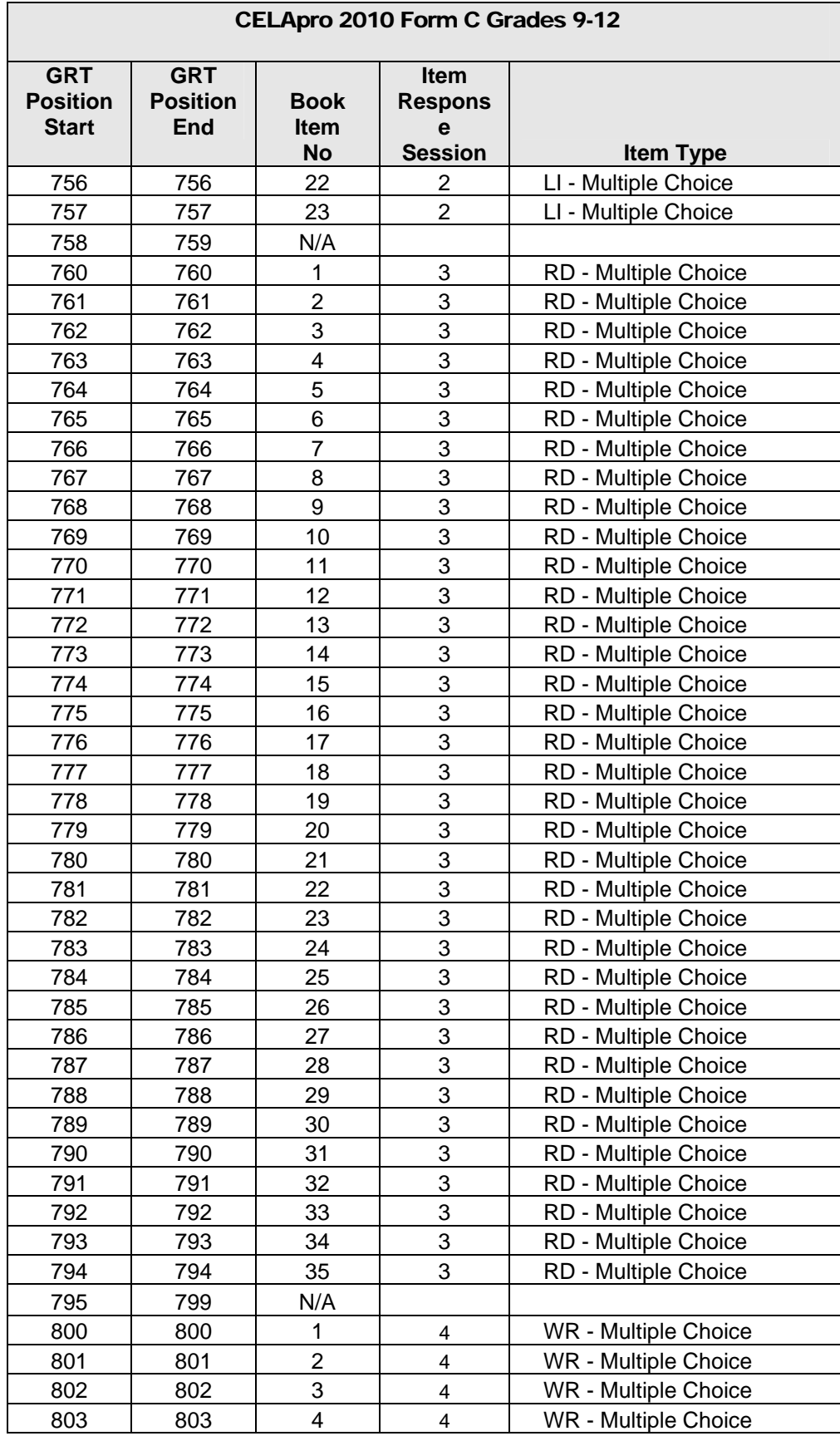

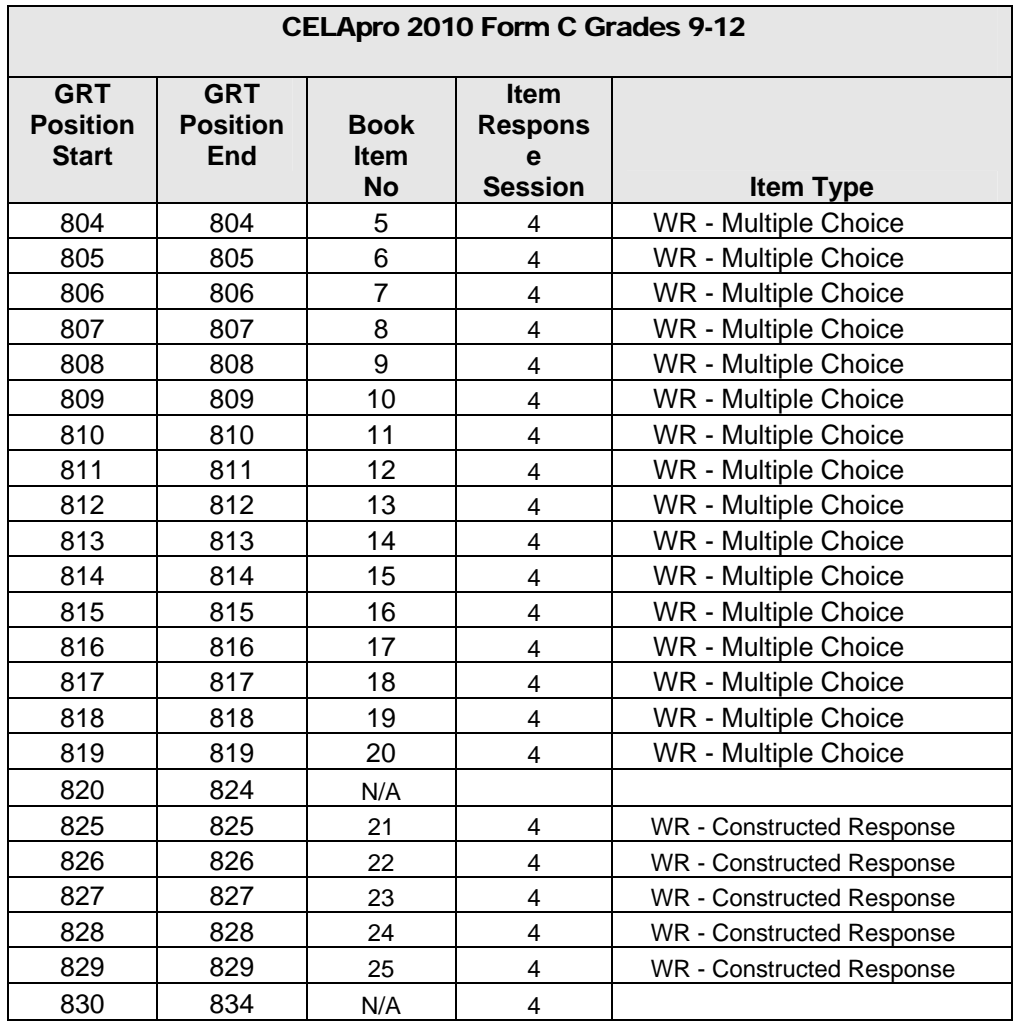

### CSV FILE RECORD LAYOUT for Customer - Excel

This record layout is for GRT file in 'CSV' format for use with MS Excel. It contains the field start, end, length and description only. Please refer to the Record layouts in the earlier sections for information about the fields and the possible values of the fields.

- 1. MS Excel displays very large numbers in scientific notation (e. g. 2E+08, or 1.4E+08). If this type of data appears in a cell, the user can reformat to numerical display by double-clicking on the column header.
- 2. Leading zeroes are not displayed in Microsoft Excel spreadsheets. The user can modify the format to view leading zeroes by selecting Format - Cells on the Excel spreadsheet menu bar.

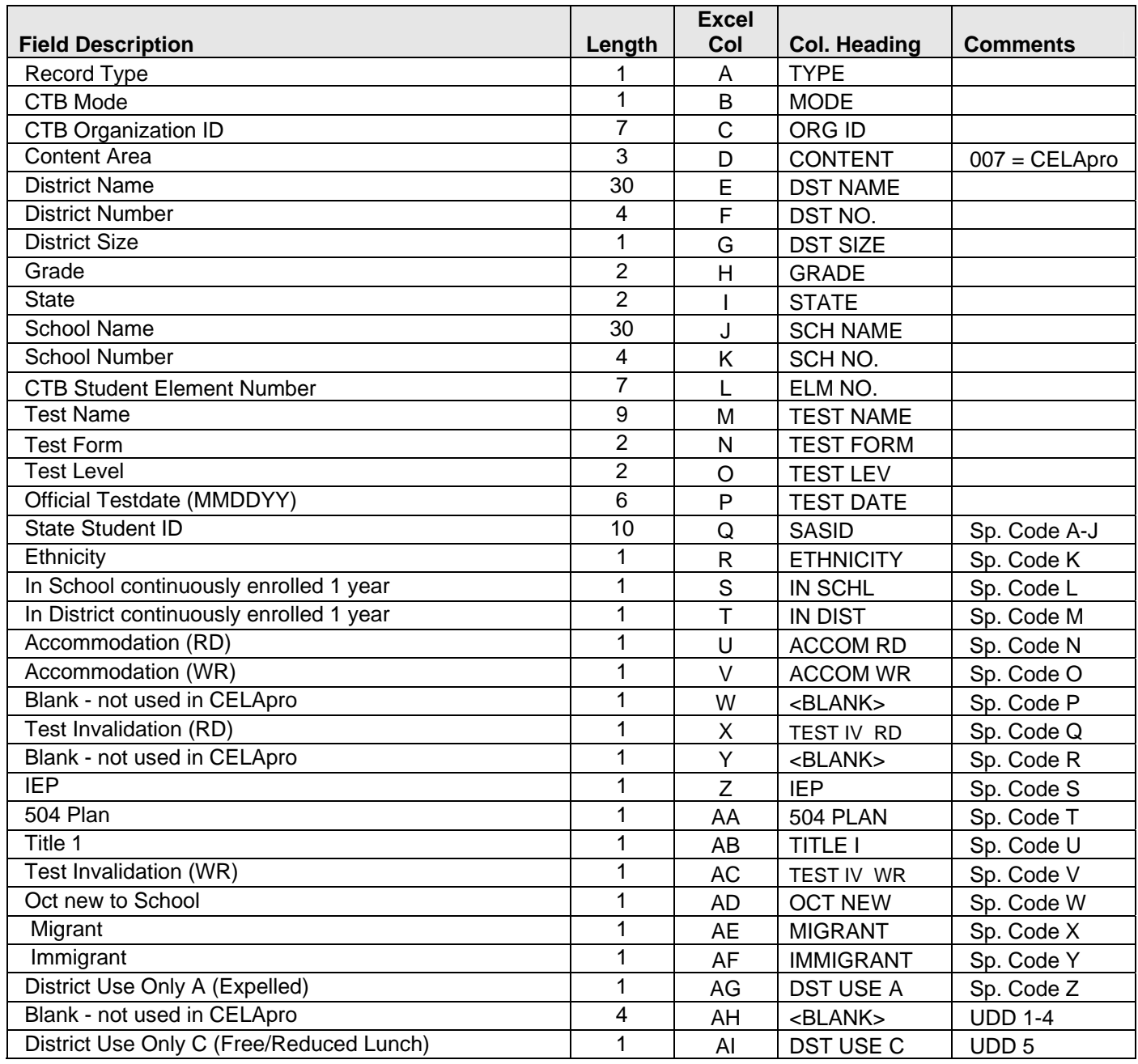

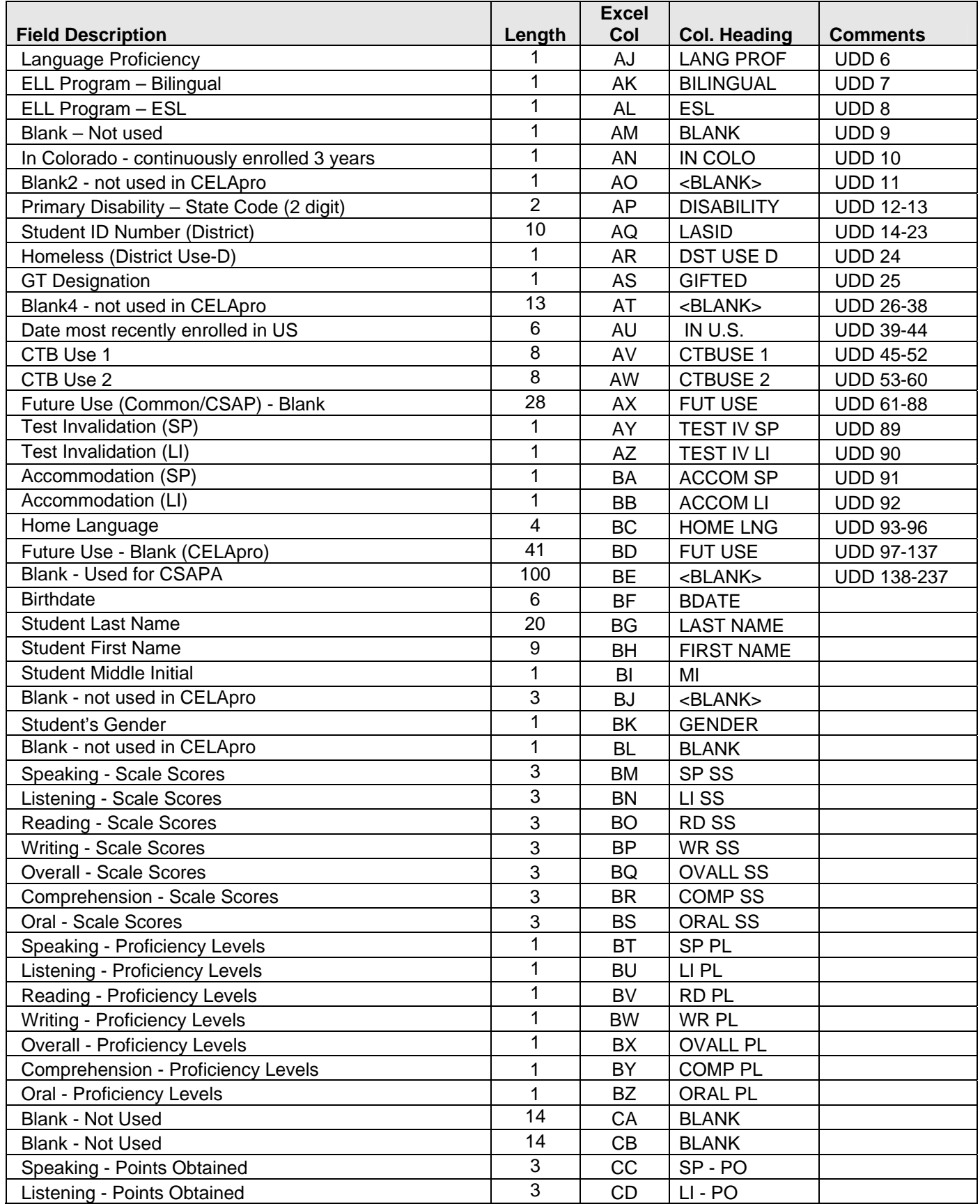

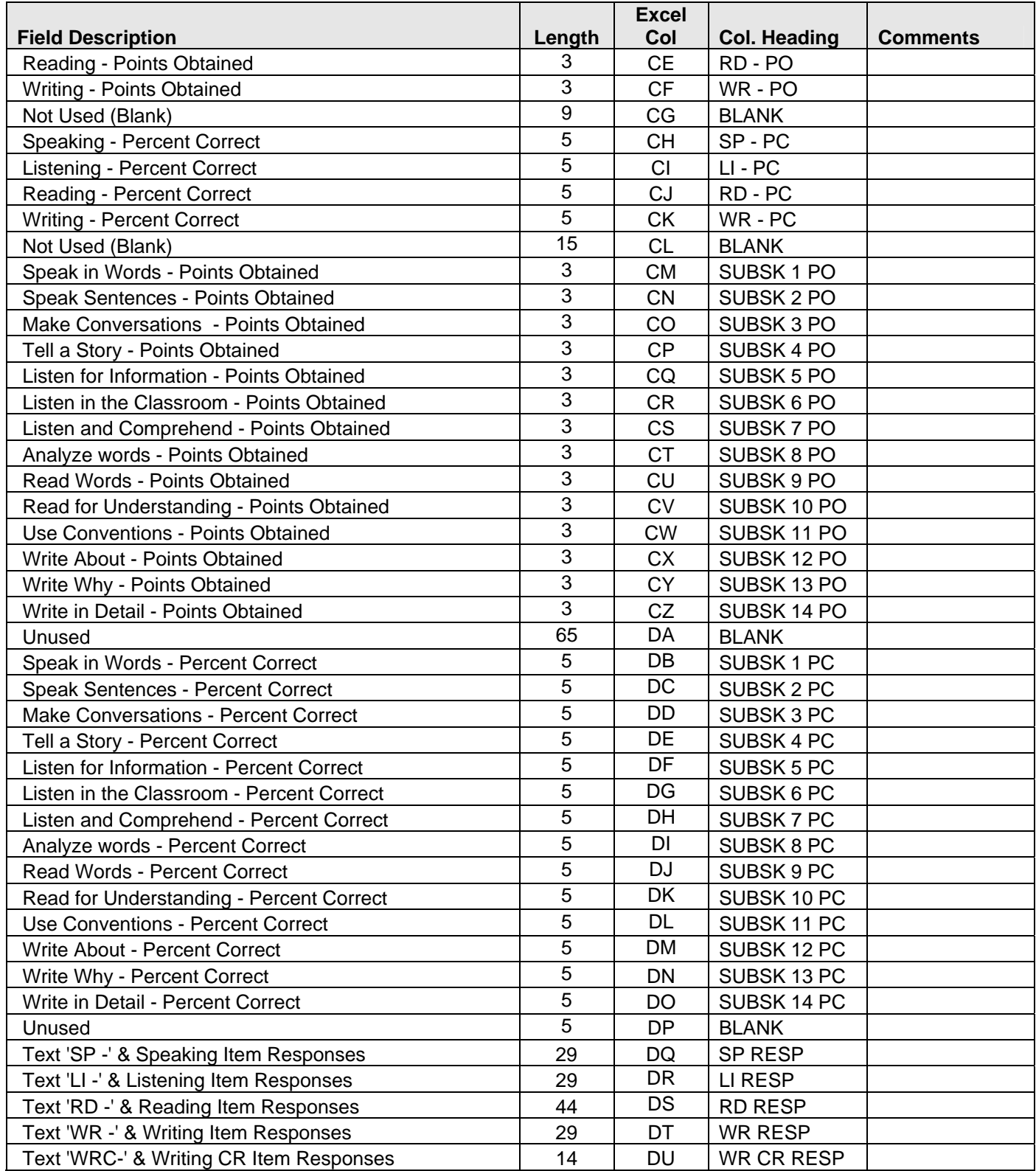